```
Intervención | Estudios
```
### **Flujo de trabajo para la digitalización 3D mediante fotogrametría de las tallas de madera policromada del Santísimo Cristo de la Sangre y su ángel**

*Workflow for 3D digitization using photogrammetry of polychrome wood carvings of the Holy Christ of Blood and his angel*

#### **Rafael Melendreras Ruiz**

Vicedecano del Grado en Ingeniería en Sistemas de Telecomunicación de la Universidad Católica San Antonio de Murcia (UCAM)

#### **María Teresa Marín Torres**

Profesora Titular en el Departamento de Historia del Arte de la Universidad de Murcia y Directora del Museo Salzillo

#### **Paloma Sánchez Allegue**

BIM Modeler y Técnico en Transformación Digital en la empresa Drónica

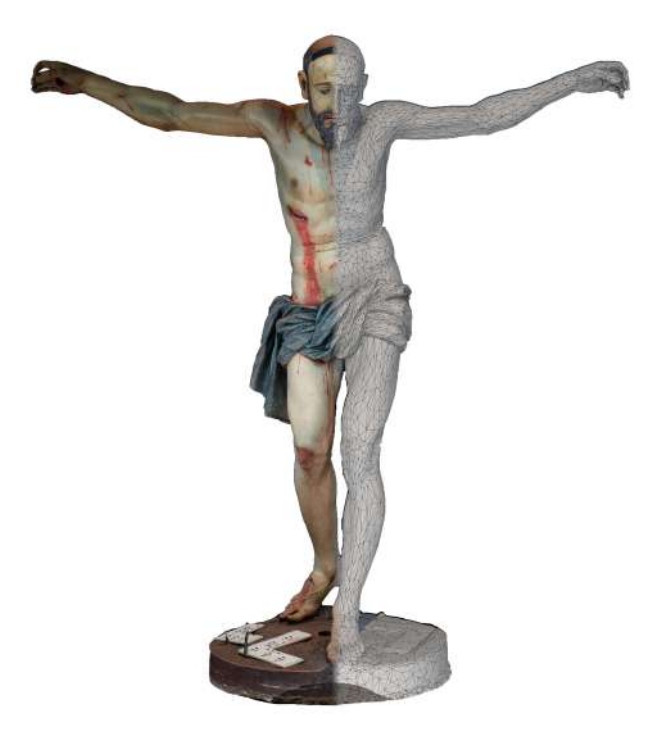

# **Fecha de recepción: 5 de diciembre de 2019 Fecha de aceptación: 22 de noviembre de 2020**

#### **Resumen**

En el presente artículo se muestra el caso del Santísimo Cristo de la Sangre, talla escultórica del titular de una de las cofradías más antiguas de España cuya historia, valor artístico y degradación estructural progresiva demandaban una intervención urgente.

> **erph nº 27, diciembre2020, pp. 52-83 DOI: http://dx.doi.org/10.30827/erph.v0i27.424** 52

También del ángel niño que recoge su sangre con un cáliz, permaneciendo aún desaparecidos tres de los cinco ángeles que originalmente le acompañaban. Este artículo pretende ser un ejemplo del potencial de la Fotogrametría para la digitalización 3D aplicada a la restauración y recuperación del patrimonio, así como para su salvaguarda. Se trata del primer proceso de esta metodología desarrollado en tallas de la Semana Santa en la Región de Murcia (España), y además de la ejecución técnica detallada de dicho proceso, el artículo se centra también en la validación del flujo de trabajo desarrollado, la verificación técnica de la calidad de los resultados obtenidos y en las futuras aplicaciones de los modelos 3D resultantes para su propietaria, la Archicofradía de la Preciosísima Sangre de Murcia.

**Palabras clave**: Patrimonio cultural. Semana Santa. Digitalización 3D. Fotogrametría. Structure from Motion. Modelos 3D. Preservación. Flujo de trabajo. Nicolás de Bussy.

#### **Abstract**

This paper presents the case of the statue of Christ shedding his Sacred Blood, which is the head of one of the oldest brotherhoods in Spain whose history, artistic value and progressive structural degradation required urgent action. It also describes the study of the child angel who collects his blood with a chalice, while three of the five angels that originally accompanied him are still missing. This article aims to be an example of the potential of 3D digitalization for the restoration and recovery of heritage, as well as for its safeguarding. This is the first process of this methodology developed for the Easter Week sculptures in the Region of Murcia (Spain), and in addition to the detailed technical execution of the process, the article focuses on the validation of the workflow developed, the technical verification of the quality of the results obtained, and in the future applications of the resulting 3D models for the owner, the "Archicofradía de la Preciosísima Sangre" of Murcia.

**Keywords**: Cultural Heritage. Easter Week. 3D Scanning. Photogrammetry. Structure from

#### **Agradecimientos**

A la Junta Directiva de la Real, Muy Ilustre, Venerable y Antiquísima Archicofradía de la Preciosísima Sangre de Nuestro Señor Jesucristo de Murcia por la confianza depositada. A Bruno y Daniel Portillo, de la empresa Habitat Estudios Ambientales, S.L., por los conocimientos sobre fotogrametría transmitidos, tiempo y trabajo dedicados desinteresadamente a la obtención de los modelos digitales.

> **erph nº 27, diciembre2020, pp. 52-83 DOI: http://dx.doi.org/10.30827/erph.v0i27.424** 53

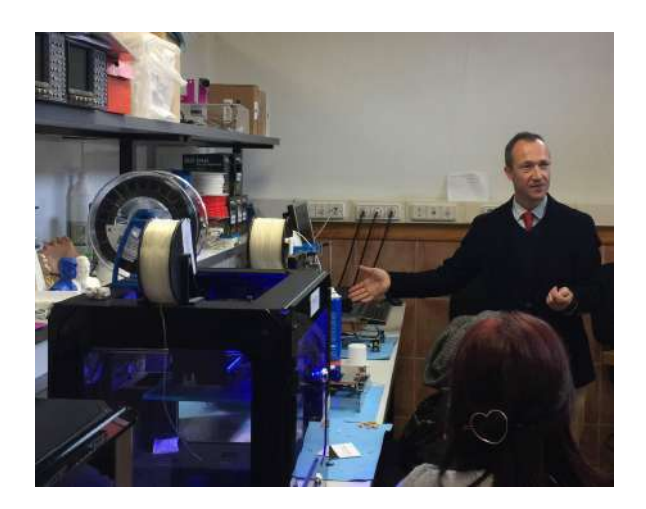

## **Rafael Melendreras Ruiz**

Rafael Melendreras Ruiz es Doctor Ingeniero de Telecomunicaciones y Vicedecano del Grado en Ingeniería en Sistemas de Telecomunicación de la UCAM. Su docencia se centra en los sistemas de telecomunicaciones, visión 3D y tecnologías para la digitalización. Su investigación versa sobre la TV Digital, la Innovación Tecnológica y las Tecnologías de la Comunicación aplicadas al Deporte, las Ciencias de la Salud y el Patrimonio. Además de ser autor de numerosas publicaciones científicas y estudios, ha participado en varios proyectos de investigación financiados por la Unión Europea y cuenta con una marca de investigación y dos patentes propias.

Contacto: rmelendreras@ucam.edu

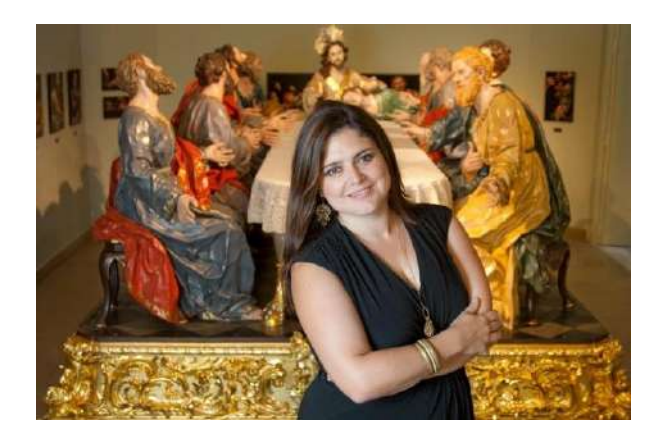

#### **María Teresa Marín Torres**

María Teresa Marín Torres es Profesora Titular en el Departamento de Historia del Arte de la Universidad de Murcia y directora del Museo Salzillo. Su docencia, líneas de investigación y publicaciones se han centrado en Museología, Patrimonio y arte Barroco, sobre los que ha organizado cursos y seminarios. Ha formado parte del equipo científico de varias exposiciones y ha comisariado algunas de ellas, como las llevadas a cabo en torno al Belén de Salzillo en Centro Cibeles en el Ayuntamiento de Madrid y en el Museo de Bellas Artes de Bilbao, así como la del Belén de los duques de Cardona (legado Medinaceli) en el Ayuntamiento de Madrid.

Contacto: mtmarin@um.es

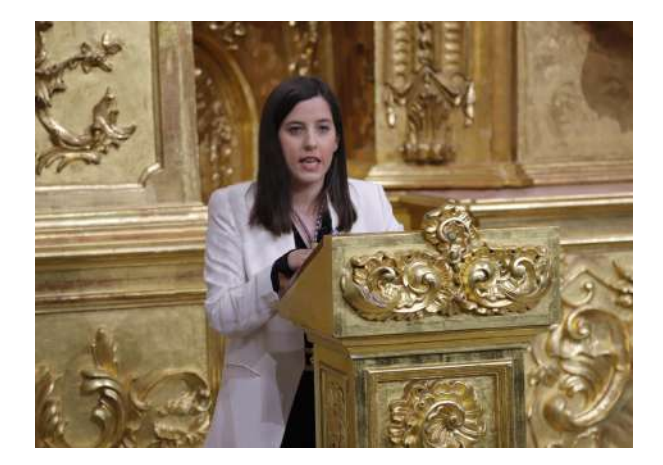

#### **Paloma Sánchez Allegue**

Paloma Sánchez Allegue es BIM Modeler y técnica en Transformación Digital en la empresa Drónica. Es Ingeniera de Edificación especializada en digitalización 3D mediante las tecnologías del escáner láser, escáner de luz estructurada y fotogrametría aérea y terrestre para la obtención de modelos 3D de elevada calidad. Completa su formación académica con tres másteres relacionados con las nuevas tecnologías, la documentación digital del patrimonio arquitectónico y el BIM profesional. Es coautora de varias publicaciones de impacto internacional, relacionadas con la documentación 3D y la conservación del patrimonio a través de su virtualización.

Contacto: paloma.sanchez@dronica.es

#### **1.- Introducción**

Las imágenes pasionarias en España tienen un gran valor patrimonial material sobre las que se concitan, además, tradiciones de carácter inmaterial a veces de carácter centenario. Además de su gran valor histórico-artístico, que hace que en muchas ocasiones sean piezas de museo, tienen un uso devocional y siguen cumpliendo la función para la que fueron creadas, es decir, su salida en procesión en movimiento y en un escenario urbano (Hernández Redondo, 2012: 186).

La Semana Santa en España tiene una especial relevancia cultural, de ahí que se haya hablado en varias ocasiones de la necesidad de que sea declarada patrimonio cultural inmaterial en su conjunto. Ello sería complejo, debido a la gran variedad y riqueza de manifestaciones a lo largo y ancho de su geografía. Los desfiles procesionales siguen una tradición de siglos y son también manifestaciones populares de marcado sentido religioso, en cuyos cortejos se exhiben conjuntos escultóricos que recrean escenas de la pasión, muerte y resurrección de Jesucristo. Muchas de ellas están declaradas como de interés turístico internacional, existiendo también las categorías de interés nacional y regional.

Las cofradías, asociaciones con fines piadosos reconocidas por la Iglesia Católica e integradas por laicos, son las responsables de la organización de estos desfiles cuyo origen en algunos casos se remonta a varios siglos de antigüedad. Estas instituciones, en ocasiones también propietarias de las imágenes, que en muchos casos han sido declaradas Bien de Interés Cultural (BIC), suelen ser las responsables del cuidado y conservación del rico patrimonio artístico exhibido, una labor compleja, cara y no exenta de dificultades.

En Semana Santa es costumbre portar a hombros, o sobre el costado de nazarenos, pesados tronos sobre los que son ancladas estas tallas. Además, si estas son esculturas devocionales suelen participar a lo largo del año en otros eventos de culto como besapiés o besamanos, quinarios, misas de difuntos, etc. En ocasiones, más extraordinariamente, pueden ser invitadas a participar en exposiciones temporales. Otro aspecto de interés son las condiciones en las que las mismas son conservadas, bien guardadas en almacenes, bien expuestas en iglesias o museos para su visita pública. Además de la degradación natural que el paso del tiempo provoca sobre cualquier obra, la falta de una adecuada conservación preventiva, su exposición en condiciones no óptimas, su nociva manipulación, así como un desplazamiento y transporte incorrectos, suelen ser las principales causas que contribuyen a su progresivo deterioro y a la aparición de accidentes en su mayor parte por negligencia humana. Y, obviamente, el maltrato o agresión a las mismas son extremos indeseables que pueden llevar a provocar daños irreparables y hasta incluso su desaparición.

Por otro lado, nos encontramos con la problemática de la destrucción vandálica de las imágenes religiosas por cuestiones ideológicas, algo que sigue ocurriendo en la actualidad, como se ve en casos muy recientes como en la quema de las esculturas de la parroquia de la Asunción en las revueltas en Santiago de Chile en noviembre de 2019 o en la quema de la imagen del Nazareno de la ermita del Santo Sepulcro de Tauste (Zaragoza), en las mismas fechas. Es lo que ocurrió en España en la década de 1930, en las primeras revueltas anticlericales en la instauración de la Segunda República Española y durante la Guerra Civil. En muchos casos las imágenes se destruyeron para siempre,

aunque algunas fueron restituidas por escultores que, a partir de antiguas fotografías, pudieron recrear las imágenes. En algunas ocasiones quedaron algunos restos que pudieron reintegrarse en las nuevas esculturas en las que trabajaron muchos de estos artistas, en su mayor parte los más destacados en imaginería religiosa de la posguerra. Es el caso de la imagen del Cristo de la Sangre del escultor estrasburgués Nicolás de Bussy, una talla de 1693, de gran significación artística, que fue quemado y mutilado en 1936, pero que logró ser reconstruido por los escultores Juan González Moreno y José Sánchez Lozano. Una escultura que hoy en día sigue saliendo en procesión cada Miércoles Santo en Murcia, con gran devoción, y que su camarero, autorizado por la Archicofradía de la Preciosísima Sangre, ha querido preservar para la posteridad con nuevas técnicas de digitalización.

## **2.- Digitalización 3D, Patrimonio y Semana Santa**

## **2.1. Digitalización 3D y aplicaciones al patrimonio cultural**

La digitalización 3D ha supuesto una auténtica revolución en el ámbito del patrimonio cultural, abarcando a la totalidad de las disciplinas que éste abarca, y entre las que destacamos principalmente a la arqueología, la arquitectura, la escultura y la pintura.

El despliegue de las redes de banda ancha junto al desarrollo de la industria de los videojuegos, de la virtualización y de las tecnologías móviles e inalámbricas son las principales causantes de múltiples innovaciones tecnológicas que en la última década han permitido mejorar la calidad de la visualización y la optimización de modelos digitales tridimensionales. Paralelamente, el desarrollo electrónico ha permitido la mejora de los sensores de imagen, la creación de procesadores gráficos más potentes, sistemas de almacenamiento de estado sólido (SSD), la aparición de nuevas plataformas de captación -como los drones- o la evolución de las tecnologías de fabricación aditiva (impresión 3D). A todo ello, se suma la mejora de los algoritmos de cálculo (para la optimización del tiempo y del refinamiento del procesamiento de la información), el cloud computing, el desarrollo de plataformas virtuales para la exhibición de contenidos o el desarrollo de las Ciencias de Datos (*Data Science*) y las tecnologías para la predicción a través de redes neuronales como el Aprendizaje Máquina (*Machine Learning*).

El coste de la tecnología ha resultado ser siempre un condicionante importante para las empresas y los investigadores. La resolución de los modelos y el tiempo invertido en su obtención son parámetros clave que dependen directamente de la calidad y el precio de los sistemas hardware y software empleados para la captación y el procesamiento. En este sentido, la depuración del flujo de trabajo resulta ser un elemento clave para todos los proyectos, aunque de forma más especial para aquellos dotados con presupuestos más bajos.

Los procesos de digitalización pueden llevarse a cabo con y sin contacto con el objeto a digitalizar, y a través de sistemas pasivos y activos (Reljiç y Dunder, 2019: 95). Los sistemas con contacto consisten en sensores táctiles montados en brazos de medida. Por su parte, los sistemas sin contacto captan la información del objeto a distancia. La fotogrametría automatizada es la técnica sin contacto basada en sensores pasivos más empleada en la actualidad. Por su parte, los sistemas activos para reconstruir la geometría pueden proyectar patrones y/o capturar imágenes. Destacan por su calidad los escáneres

láser y los escáneres de luz estructurada, a los cuales se suman los escáneres volumétricos basados en técnicas de resonancia magnética. De la comparativa efectuada por Johnson (2016: 43) se extrae que los escáneres de luz estructurada son los más apropiados para capturar la textura, mientras que la fotogrametría precisa de procesos de captación y mecanismos de postproceso más largos y complejos.

Numerosos autores han enfocado su investigación a tratar de identificar las fortalezas y debilidades de cada una de estas tecnologías (Rodríguez, 2012: 110; Adel, 2013: 224). Por su parte, otros autores se centran en identificar la tecnología más adecuada en función del objeto a escanear (Budak, 2019: 837-844). En este sentido cabe destacar la importancia de conocer previamente en profundidad los materiales que constituyen la escultura para escoger la técnica más adecuada de digitalización.

Sin lugar a duda, las aplicaciones de la digitalización 3D del patrimonio cultural han puesto de manifiesto su potencial y motivado a industria e investigadores a un desarrollo tecnológico sin precedentes, cuyos resultados se traducen en proyectos espectaculares.

En el campo de la restauración estas soluciones abarcan desde la reconstrucción tridimensional de artefactos a partir de algunas de sus piezas (Merchán *et al*., 2011: 8497- 8518), la recreación original de monumentos (Clini *et al*., 2017: 1-12), la de edificios emblemáticos (García León *et al*., 2017: 67-90) y hasta incluso la fabricación y reemplazo de alguna de sus partes afectadas (Xu y Love, 2016: 85-96). Por su increíble potencial para la predicción, en reconstrucción 3D han comenzado a emplearse algoritmos basados en *machine learning*, que combinan múltiples fuentes de información (Kulikajevas, 2019: 1553).

Las aplicaciones centradas en educación trasladan al aula modelos tridimensionales originales o reconstruidos, que mediante impresión 3D (Kwan y Butler, 2018: 4-15) o plataformas virtuales (Johnson, 2016: 39-55; Garstki, 2017: 726-750) son presentados a los alumnos con un realismo sin precedentes contribuyendo sin duda alguna a la aceleración del conocimiento. Otras tecnologías como la realidad aumentada representan un salto cualitativo en la experiencia virtual de los usuarios (Portalés, 2009: 316-331). Paralelamente, las aplicaciones para exhibiciones y museos emplean también la realidad virtual para mostrar el patrimonio inaccesible (Nicolas, 2015: 265-277), la impresión 3D para evitar el, en ocasiones peligroso y costoso, traslado de originales (Urcia *et al*., 2018: 317-332) así como para favorecer la accesibilidad a públicos con déficit visual a través de réplicas tocables (Jafri *et al*, 2015: 55-61). La holografía es otra tecnología disruptiva apropiada para la proyección tridimensional de modelos digitalizados en exhibiciones y museos (Antlej *et al*, 2011: 1-4).

#### **2.2. Semana Santa y Digitalización 3D**

Aún conscientes de la revolución digital en la que la sociedad se encuentra inmersa, y de las bondades que ésta conlleva consigo, la antigüedad y tradición de la mayoría de las cofradías de Semana Santa representa en muchos casos un freno importante a la hora de introducir procesos relacionados con la transformación digital en su día a día.

Si el debate de disponer de moldes y copias de seguridad físicas de sus principales tallas ya genera cierto recelo y polémica (Sánchez de los Reyes, 2019), el proceso de

digitalización 3D de las mismas, aun estando justificado, supone un auténtico paradigma que choca frontalmente con la forma de pensar de sus miembros más antiguos y con sus propios estatutos de funcionamiento.

A pesar de no encontrarse evidencias científicas sobre la digitalización del patrimonio cultural de la Semana Santa en España, los medios de prensa sí arrojan determinados proyectos de digitalización, pioneros, emprendidos a partir de 2012 por diferentes cofradías y hermandades en Andalucía y Castilla León, tal y como puede apreciarse en la [Tabla 1].

Las universidades de Granada (a través de su spin off AgeO) y Valladolid son dos de las impulsoras de esta tendencia digitalizadora, junto con empresas privadas del sector de la ingeniería como Sinecal Ibérica o Global Scan 3D. Paralelamente a éstas surgen otras, como es el caso de la andaluza 3D Artifex, especializadas en la fabricación de réplicas de tronos y pasos de la Semana Santa.

En la mayoría de los casos la digitalización efectuada se lleva a cabo empleando sistemas sin contacto de tipo activo, optando por escáneres láser, fijos y sobre brazo articulado, y escáneres de luz estructurada.

La única evidencia científica encontrada relacionada con la Semana Santa consiste en una publicación en la que el objetivo de la digitalización 3D es el retablo de una iglesia en el que se alojan esculturas que sí procesionan (García-León *et al*, 2018: 59-76). Finalizada la digitalización del retablo se efectúa una virtualización del mismo, para la cual y a fin de presentar una composición se generan modelos de baja resolución de dichas esculturas por lo que no son consideradas como el fin del proceso.

Es por ello por lo que puede afirmarse que el proyecto objeto de la presente publicación, del Santísimo Cristo de la Sangre y su ángel, posiblemente sea el primer artículo sobre digitalización 3D de Patrimonio de la Semana Santa en la Región de Murcia y en España.

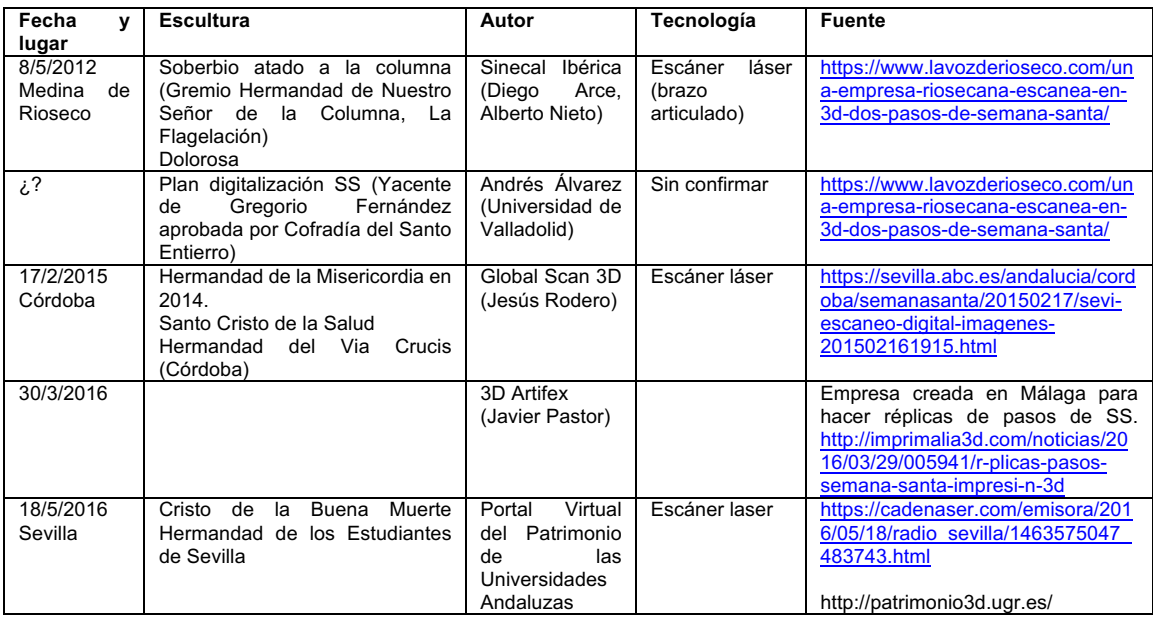

**erph nº 27, diciembre2020, pp. 52-83 DOI: http://dx.doi.org/10.30827/erph.v0i27.424** 60

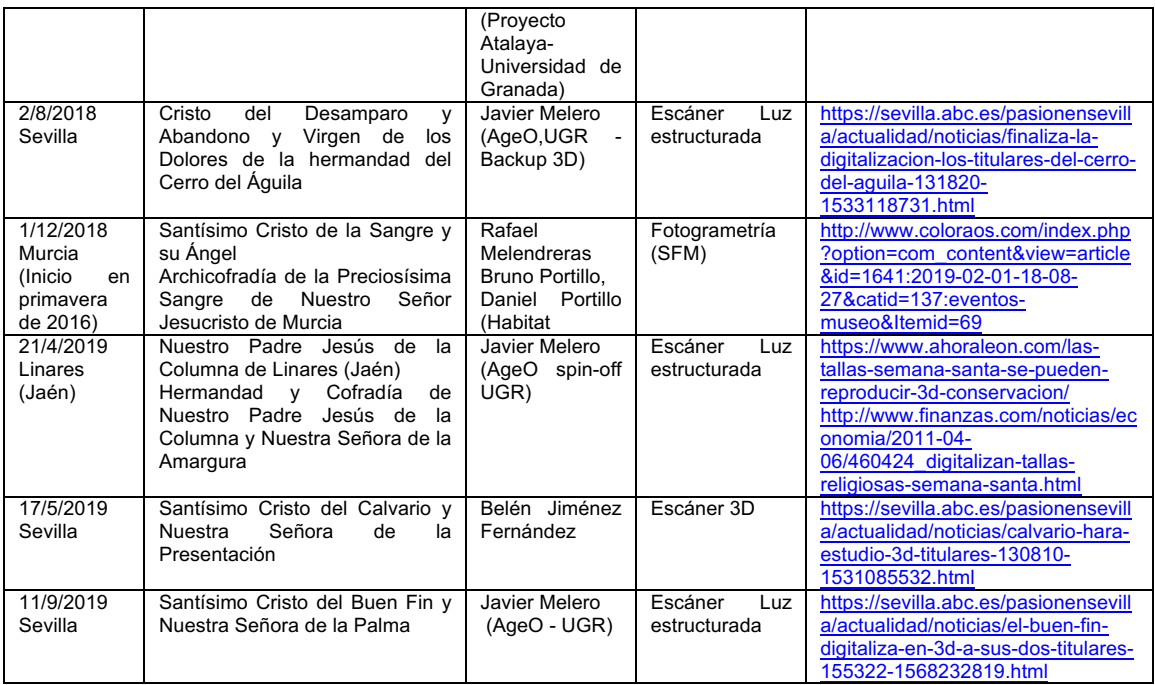

Tabla 1. Noticias sobre proyectos de digitalización 3D de tallas de Semana Santa en España a septiembre de 2019 (Fuente: Elaboración propia. [Consultas: 14.09.2019]).

# **3.- La escultura: El Cristo de la Preciosísima Sangre**

## **3.1. Un** *únicum* **de un maestro de la escultura**

La imagen sobre la que se sustenta este estudio fue realizada por uno de los escultores más importantes de finales del siglo XVII que trabajó principalmente en el Levante español y sobre el que se siguen descubriendo nuevos datos sobre su enigmática vida (Buchón, 2000; López Azorín y Sánchez-Rojas, 2004; Sánchez-Rojas *et al*, 2005; Alonso Moral, 2006; Iniesta y Belda, 2006). Uno de los primeros biógrafos de Nicolás de Bussy (Estrasburgo, ca. 1640 – Valencia, 1706), fue el pintor y tratadista Antonio Palomino que lo consideró miembro de un selecto grupo que llegó a la corte de Carlos II con don Juan José de Austria, noticia aún no constatada. Lo que sí se sabe con seguridad es que en 1662 se instaló en Valencia y que entre 1678 y 1679 estuvo trabajando en el Real Sitio de Aranjuez. Durante su etapa murciana (1688 - 1704) realizó una de sus obras cumbre, el Cristo de la Sangre.

Esta impactante imagen es la titular de la Real, Muy Ilustre, Venerable y Antiquísima Archicofradía de la Preciosísima Sangre, fundada en el año 1411 por seguidores de San Vicente Ferrer en la ciudad de Murcia. En contraposición a los frailes carmelitas, que reclamaban un crucificado como titular, los laicos responsables de la Cofradía realizan el encargo de una nueva talla en 1688 al escultor Nicolás de Bussy, quien lo termina en 1693 (Baquero, 1913; Sánchez Moreno, 1943; López, 1963; Sánchez-Rojas, 1982; Gómez Piñol, 2003). Una escultura de dimensiones 140x140x56cm y realizada en madera de ciprés policromada con aceites secantes a la que dota de ojos de cristal y pelo postizo natural para conferir de un mayor dramatismo, efecto que acrecentaba el amable semblante de cinco ángeles niños que lo acompañaban (especialmente el de aquél que recoge el hilo de sangre que cae del costado de la lanzada) así como su iluminación natural mediante velas (Bernal et al., 2004: 10-11). En su interior se descubrió una cédula deprecatoria, una íntima oración a la que titula "Memorial", encontrada por Juan González Moreno en 1936 y publicado su contenido posteriormente por Sánchez Moreno (Sánchez Moreno, 1943: 139-140), lo que acrecentó la visión atormentada y mística del escultor tan acorde con ideales de perfección cristiana de la Contrarreforma (Belda y Hernández, 2006: 265-266).

Considerada un "unicum" en la imaginería pasionaria española, representa un antiquísimo tipo iconográfico de origen medieval "Cristo en el Lagar Místico", ampliamente difundido en Europa por las cofradías de viticultores (p.ej. en regiones como Alsacia de la que Bussy era oriundo), que contaba con abundantes representaciones en grabados, luego llevados a la pintura y que se retomarían en el período de la Contrarreforma por su clara alusión a la Eucaristía (Luna, 2010: 268). Inspirada posiblemente en la Xilografía "La Gran Crucifixión" [Ilustración 1a] de Alberto Durero en 1516 (López, 1972: 199; Gómez Piñol, 2003: 40), la talla es definida como "nuevo Atlas" (Ramallo, 2003: 61) y supone una innovación por representar a un Cristo clavado exclusivamente por el brazo corto de la cruz, la cual carga caminando hacia el camino de la salvación. Considerada un magnífico estudio anatómico y de dinámica, en donde la sangre-vino, símbolo de la redención, extraída de su cuerpo-vid, era recogida por cinco ángeles niños en cálices. Gracias a antiguas fotografías [Ilustración 1b] (Alcántara, 2019: 93-94) y las descripciones de Díaz Cassou (1897: 141-142) y Javier Fuentes y Ponte (1882: 12 y 1884: 36-37) conocemos cómo era la escultura antes de su destrucción durante la Guerra Civil.

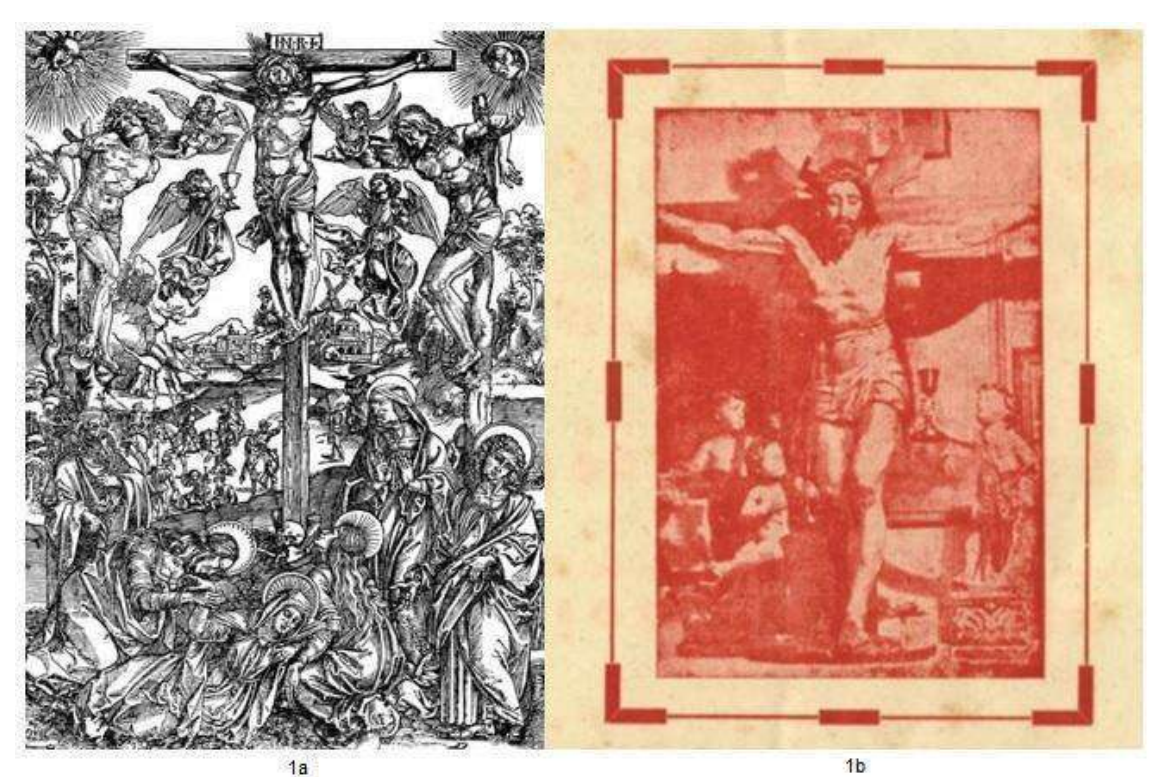

Ilustración 1a. Xilografía "La Gran Crucifixión" de A. Durero en 1496 (Fuente: https://www.reprodart.com/a/albertodurero/largecrucifixiondrerc1496.html [Consulta: 14.09.2019]). Ilustración 1b. Cartel de cultos de 1941 (Fuente: Archicofradía de la Sangre)

**erph nº 27, diciembre2020, pp. 52-83 DOI: http://dx.doi.org/10.30827/erph.v0i27.424** 62

### **3.2. La fatalidad de la Guerra Civil**

La tercera década del siglo XX castigó a España con dos tristes episodios de destrucción del patrimonio, la proclamación de la República en 1931 y la Guerra Civil Española entre 1936 y 1939. La miseria y el alto grado de analfabetismo provocaron que determinados grupos sociales que vinculan a la Iglesia con el poder económico cargasen contra ella y sus símbolos como objetivos de venganza y barbarie. Mientras que el patrimonio arquitectónico fue el que más se resintió en 1931, los ataques iniciados en 1936 se centraron más en el escultórico, por entenderse a las imágenes como "contenedores de la divinidad" (Ruiz, 2015). Sobre este "periodo apasionante y decisivo" para el estudio del patrimonio, como lo ha calificado Arturo Colorado, se está investigando en estos últimos años (Colorado, 2018: 19). Fueron momentos decisivos que bascularon entre la destrucción y la protección de los bienes culturales, con operaciones tan titánicas como la del éxodo del Museo del Prado.

Pero en muchos casos, los esfuerzos por salvaguardar el patrimonio artístico, como fue el del perteneciente a la Iglesia, fueron insuficientes, resultando dañadas y destruidas multitud de valiosas obras. En el caso particular de Murcia, la Junta de Incautación del Patrimonio, formada por un reducido número de hombres, "de extraordinaria competencia y, sobre todo, de una capacidad que hoy nos resulta sobrehumana" (Tusell, 2003: 19), no llegó a tiempo para salvar al Cristo de la Preciosísima Sangre que fue "brutalmente destrozado, con grandes pérdidas de soporte y grietas" (Bernal *et al*., 2004: 12). El escultor Clemente Cantos recogió los treinta pedazos en los que fue desgajado el cuerpo, y que se confiaron al escultor Juan González Moreno, quien con maestría lo recompuso, para llevarlo el 5 de septiembre de 1936, sin cabeza, al Museo Provincial. El agravamiento del conflicto provocó que de nuevo se trasladase a la Catedral el 19 de diciembre de 1937. En la imagen de la izquierda de la [Ilustración 2a] puede apreciarse la cabeza, que fue recuperada el 20 de octubre de 1939, identificada por la Junta del Tesoro Artístico de Murcia tras serle entregada por el párroco para la *Exposición de Arte Murciano Mutilado*, sin nariz, carbonizada y objeto de juego por niños en las calles. Tras la contienda, el escultor José Sánchez Lozano fue el encargado de restaurar la talla, así como del repolicromado de la cabeza y su adaptación al cuerpo, trabajos que junto al cierre de la caja en la espalda [Ilustración 2b] para el anclaje a la cruz finaliza con éxito en 1941.

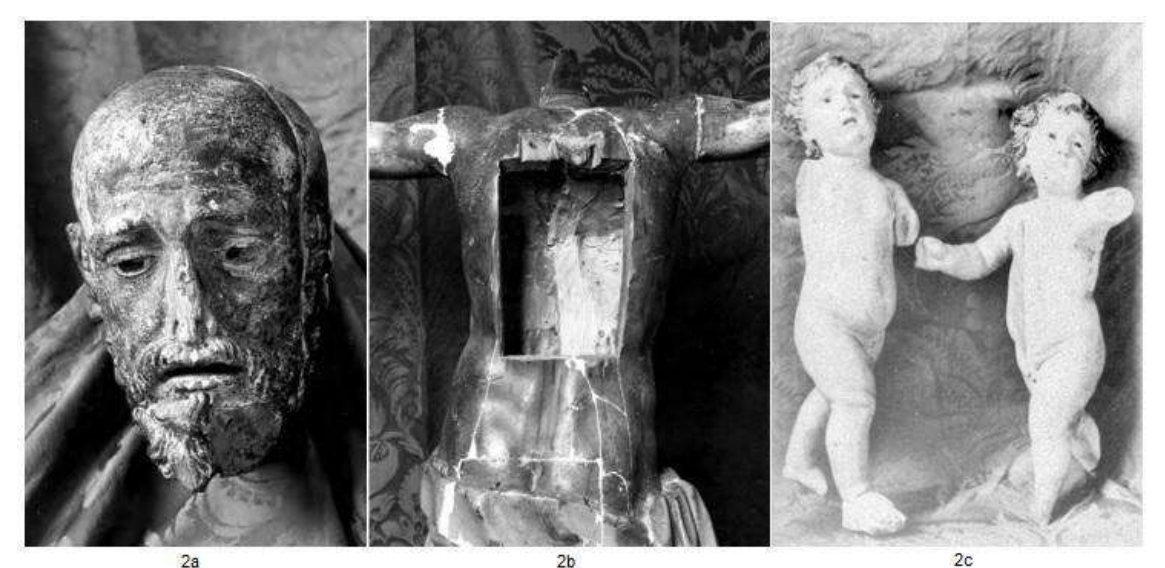

Ilustración 2a, 2b y 2c. Imágenes de los destrozos acaecidos en 1936 sobre la talla del Cristo y en los dos ángeles incautados (Fuente: Alcántara, 2010: 90-95).

Por aportar mayor dramatismo a la tragedia, de los cinco niños ángeles originales esculpidos por Bussy para acompañar al Cristo, algunos de ellos confiados a personas de confianza, sólo se encontraron dos, dañados, que permanecían en el Museo Provincial. El mejor conservado, situado en la derecha de la [Ilustración 2c], fue restaurado por Sánchez Lozano para ocupar el puesto del titular, desaparecido (Alcántara, 2019: 94). La situación de los restantes, presuntamente en poder de particulares, fue investigada en profundidad por el académico José Crisanto López Jiménez (López, 1973; López, 1976).

#### **3.3. Intervenciones sobre la obra**

A pesar del exquisito trabajo llevado a cabo por los escultores González Moreno y Sánchez Lozano, los grandes desperfectos estructurales evolucionan a consecuencia del movimiento y manipulación de la talla. Las primeras intervenciones, de carácter puntual y centradas en efectuar pequeños repintes, así como para corregir desgastes en la policromía y excesos de barnices, no paliaron su deterioro progresivo, patente en la apertura de grietas.

Con motivo de la selección de la talla para su exhibición en el pabellón de Murcia durante la Exposición Universal de Sevilla en 1992 (Expo'92), se sometió un año antes a una intervención importante en la que se introdujo una varilla metálica para la fijación de la pierna derecha, en donde se encuentra la grieta más importante. También se reforzó la unión del brazo izquierdo mediante la inserción de nuevas espigas de madera y se aprovechó para eliminar repintes alterados y reintegrar lagunas. Años más tarde, entre 2003 y 2004 se llevó a cabo en el Centro de Restauración de la Región de Murcia una completa intervención y un estudio en profundidad haciendo uso de numerosas técnicas de análisis no intrusivo (visión UV, rayos X, endoscopia) e intrusivo a través de la extracción de carnaciones y su análisis posterior (microscopías óptica y electrónica, cromatografías y espectrografías) (Bernal *et al*., 2004: 14-23).

Las principales conclusiones arrojaron la autenticidad de la cabeza, verificaron el alcance de las intervenciones anteriores y confirmaron la delicada conservación de la talla, cuya fragilidad y deterioro son muy elevados como consecuencia del maltrato al que fue

sometida al estallar la Guerra Civil española, por lo que su valor si cabe, es aún mayor por el hecho de sobrevivir a la barbarie.

### **3.4.Movimientos de la talla**

El Cristo de la Preciosísima Sangre desfila en procesión cada año el Miércoles Santo por la tarde-noche, portado a hombros de veintiséis nazarenos estantes que recorren el centro la ciudad de Murcia durante unas cuatro horas.

Además de esa efeméride, para la cual es bajado "a brazos" del altar de su capilla y subido a su trono, es también otras tantas veces trasladado intramuros en su sede, la Iglesia arciprestal del Carmen, con motivo de determinados cultos como son: el Quinario de la Cofradía (cinco días seguidos de cultos en su honor) y el Ejercicio de las Llagas (una misa especial en la que se veneran las cinco llagas por las que se derrama su sangre). La imagen tiene culto diario por parte de los fieles y es una de las piezas más importantes que se conservan en el Museo de la Sangre de Murcia. Se ha prestado para alguna muestra temporal, como la Expo'92 de Sevilla o la exposición monográfica de Nicolás de Bussy en el Centro Almudí del Ayuntamiento de Murcia en 2003. Por su parte, ha desfilado en procesión de forma extraordinaria en 2004, con motivo de su restauración, y en 2011, por el sexto centenario de la Archicofradía de la Sangre.

Todos estos movimientos, aun realizados con el mayor de los cuidados, contribuyen a su deterioro por las causas anteriormente expuestas. Entre todos ellos, la salida en procesión es lo que produce una mayor degradación por los bruscos movimientos a los que se somete a la talla durante los aproximadamente tres kilómetros del desfile, especialmente en los arranques- levantadas y en las paradas-bajadas (<https://www.youtube.com/watch?v=Fgsnhe-epwQ/>. [Consulta: 10.06.2019].).

Por lo anteriormente expuesto, queda patente que el ya de por sí sobre acelerado ritmo de degradación de esta frágil talla se agrava aún más con su tradicional salida en procesión, poniendo en riesgo su integridad y supervivencia. La solución a este problema no es sencilla, aunque lo prudente es tratar de protegerla. Ante esta situación, se plantea efectuar una digitalización 3D de alta resolución de la talla, que contribuya a la profundización en el análisis de la estructura y sus deformaciones, y a su vez permita, en caso de ser necesario, la reproducción parcial o total de la talla, tanto de su geometría (volumen tridimensional) como de su textura (color original).

# **4.- Descripción del Flujo de Trabajo del Proceso de Digitalización**

El proceso de digitalización se divide principalmente en dos fases bien diferenciadas, primeramente, la adecuación del entorno y toma de datos, y segundo, el procesado de la información digital.

#### **4.1.Adecuación del entorno y toma de datos**

*4.1.1. Análisis del entorno para la adquisición de información digital*

El Cristo de la Sangre se encuentra expuesto permanentemente al culto en su capilla, la de la Campana, un local espacioso, aunque oscuro, anexo al edificio principal de la iglesia, y situado entre ésta y el Museo de la Archicofradía.

Su talla y la del ángel se encuentran elevadas sobre un trono, de forma que no son accesibles. Además, los barnices aplicados a la policromía de dichas esculturas presentan una importante reflexión a la luz directa.

Es por ello por lo que para la adquisición digital de información será imprescindible bajar las esculturas al suelo y emplear sistemas de iluminación que respetando el color original de las tallas minimicen el brillo reflejado por éstas, a la vez que las sombras proyectadas por las mismas.

#### *4.1.2. Selección de la tecnología para la digitalización 3D*

Las deficientes condiciones de iluminación de la capilla y la importancia de la adquisición del color y los detalles de la policromía, es decir, de la textura, invitan a desarrollar el proceso de digitalización a través de la tecnología de escaneado mediante luz estructurada. Sin embargo, a la fecha de inicio del proyecto, en la primavera de 2016, se detecta una baja oferta de alquiler de estos equipos a la vez que presentan un coste sumamente elevado e inabordable, aspecto que nos llevó desde el inicio a apostar por la fotogrametría, una técnica más compleja, aunque no por ello menos precisa, que requiere de conocimientos avanzados de óptica, fotografía, iluminación, procesamiento de imagen y edición digital (Lerma *et al.*, 2011: 109).

Una buena definición de fotogrametría es la recogida en su segundo estatuto por la Sociedad Internacional para la Fotogrametría y la Teledetección (ISPRS) que la define como "*la ciencia y la tecnología de la extracción de información geométrica tridimensional y temática fiable, a menudo a lo largo del tiempo, de objetos y escenas a partir de datos de imágenes y toma de datos*" (ISPRS, 2016).

### *4.1.3. Planificación temporal*

En contra de lo deseado, el proceso de adquisición de imágenes y toma de datos se dilató excesivamente en el tiempo, aproximadamente 1 año, por varios motivos. En primer lugar, en cada sesión de trabajo el tiempo era muy limitado, en torno a 3 ó 4 horas, debido a que la talla solo podía manipularse por personal autorizado por la Cofradía. El entorno de digitalización, restringido a la capilla del Cristo, requirió de sesiones preliminares para el estudio de la iluminación óptima de las tallas. Este proyecto no representaba un encargo profesional, sino un reto personal asumido por personal investigador vinculado a la Cofradía. La moderada experiencia del equipo con la técnica de fotogrametría aplicada a escultura, forzó a planificar 2 sesiones de trabajo adicionales para subsanar o recoger mayor cantidad de información que aportara al modelo la calidad mínima requerida, y que se fijó inicialmente en ser capaces de describir detalles de la geometría con una resolución mínima de al menos 500 micras.

Bajo esta premisa, y al objeto de someter la talla al menor movimiento y manipulación posible, algunas de las sesiones trataron de sincronizarse con las ocasiones en que ésta era bajada del trono ubicado en su capilla, con motivo de cultos extraordinarios (Quinario

y Ejercicio de las llagas) y de la Semana Santa, y fuera del horario de su culto por parte de los fieles. Estas tomas de datos fueron realizadas en períodos de tiempo distanciados aproximadamente 3 semanas, a excepción de las destinadas a la toma de datos del ángel, más accesible y que no requerían de la participación de personal especializado.

#### *4.1.4. Captación de imágenes*

La clave para efectuar un proceso fotogramétrico preciso es la obtención de múltiples fotografías de alta calidad del objeto que se pretende digitalizar siguiendo un protocolo o patrón preestablecido, desde múltiples ángulos y alturas.

A tal fin, la calidad de las imágenes es de gran importancia, por lo que es conveniente emplear ópticas muy luminosas, focales fijas, además de sensores de gran resolución (megapíxeles) y tamaño, aspecto este de gran importancia para optimizar la calidad de la textura del modelo. Paralelamente, resulta fundamental el uso de sistemas de iluminación adecuados para preservar el color natural del objeto y evitar la aparición de brillos y sombras, fenómenos indeseables que ocultan en el fotograma la información real del objeto que pretendemos captar. Otros aspectos sumamente recomendables son emplear formatos RAW, diafragmas cerrados y velocidades altas de disparo para incrementar la nitidez del enfoque, así como valores bajos de ISO para minimizar el ruido en el procesado posterior.

En nuestro caso para obtener la resolución deseada los cálculos aconsejaban obtener aproximadamente un 75-80% de superposición entre fotogramas, lo cual equivale a efectuar 64 tomas por rotación, distanciadas 5 grados, y a 6 alturas diferentes. Los brazos, extendidos, requerirían de tomas adicionales que serían incorporadas en bloques de procesado (*chunks*) distintos que posteriormente se orientarán y fusionarán al resto del cuerpo.

La obligación de desarrollar las sesiones de adquisición de imágenes 'in situ', en la capilla del Cristo, resultó ser una tarea compleja. Por dicho motivo se diseñaron diferentes herramientas que facilitasen dicha labor para ahorrar tiempo y minimizar el error en el posicionamiento de las cámaras. Concretamente se construyeron peanas giratorias regladas con desplazamiento manual, combinando su uso con el de trípodes profesionales y sistemas de chroma key para homogeneizar los fondos [Ilustración 3a]. Para mejorar la adquisición de imágenes de brazos y manos se hizo uso de soportes deslizantes de tipo travelling [Ilustración 3c]. Además, para mejorar el escalado se emplearon barras como las utilizadas en Paleontología que fueron ubicadas sobre la base de la escultura [Ilustración 3b]. En este sentido cabe mencionar que fue preciso definir varias configuraciones de iluminación, en función de la zona del cuerpo a fotografiar, del tipo de soporte empleado para la cámara y del uso o no de la peana de giro.

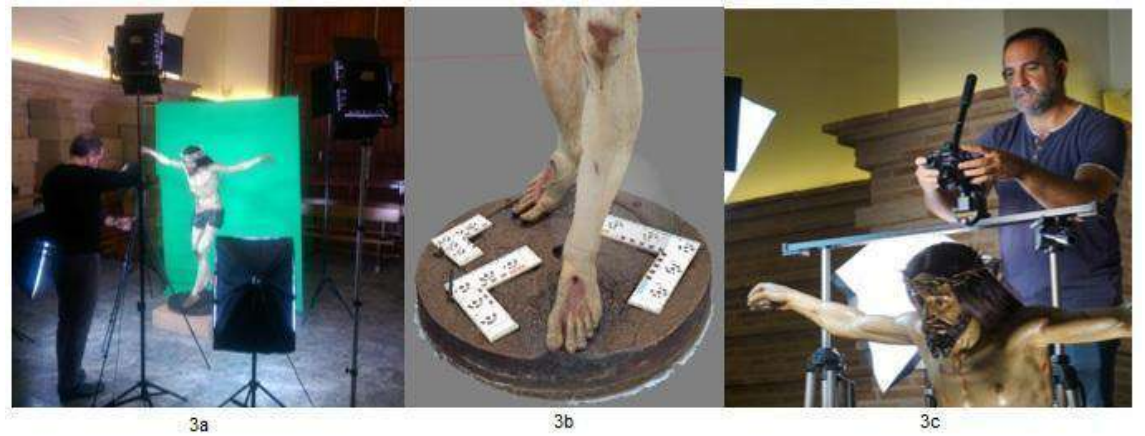

Ilustración 3a. Set de fotografía desplegado para la captación de imágenes (Fuente: Elaboración propia). Ilustración 3b. Detalle de las barras de escala empleadas (Fuente: Elaboración propia). Ilustración 3c. Fotografiado de los brazos empleando un soporte de tipo *travelling* (Fuente: Elaboración propia).

En el caso del Cristo fueron finalmente empleadas un total de 1137 fotografías, por 71 del ángel. Las principales causas de tal desproporción se deben, además del tamaño, a las dificultades encontradas en la iluminación de las manos del Cristo, que requirieron de cuatro sesiones de trabajo adicionales y numerosas tomas [Ilustración 3c]. Con carácter general el proceso de captación debido a que la peana era giratoria se efectuó fijando la iluminación y la posición de la cámara. Mientras que, en las zonas del rostro y las manos, se modificó la iluminación y la posición de la cámara era móvil a través del soporte.

A este respecto conviene destacar que el fin principal de preservación patrimonial nos llevó a decidir la eliminación de elementos del conjunto como la cruz o el cáliz, así como la corona, el pelo o el cordón de sangre. Dichos elementos no forman parte de la geometría de la talla y, hasta incluso por su textura y brillos habrían supuesto problemas adicionales.

En lo que a óptica se refiere, se apostó por un cuerpo Sony Alpha 7R® con un objetivo Sony SEL50F1.8 de distancia focal fija 50mm. La resolución escogida fue la máxima del sensor de la cámara, 36.4 Megapíxeles en formato RAW, siendo el pitch o tamaño de píxel de 4,88µm. Para la iluminación se emplearon focos halógenos y LED, ajustados a 5500K de temperatura (luz fría) para preservar las tonalidades de la policromía, y a los que se acoplaron difusores para tratar de minimizar los brillos.

#### **4.2. Procesado de la información digital**

#### *4.2.1. Enmascaramiento de las imágenes*

Tras la captación fotográfica, se efectúa el calibrado de la cámara en el software fotogramétrico, esto es, la declaración de las características principales del sensor/es (marca, modelo, tamaño en píxeles, etc.) y de la óptica empleada (distancia focal). Por su versatilidad y robustez, el software escogido fue Agisoft Photoscan Professional ®, en su versión 1.4.5.

A continuación, y tras su ingesta en el software fotogramétrico, en ocasiones puede ser recomendable llevar a cabo el enmascaramiento de las imágenes [Ilustración 4a], es decir, la eliminación del fondo en cada una de las fotografías, con el fin de quedarnos solamente con la información que nos interesa para la generación del modelo 3D. En nuestro

proyecto decidimos hacer uso del mismo. Para facilitar dicha operación, la cual se llevó a cabo mediante el mismo software fotogramétrico, durante el proceso de toma de imágenes se hizo uso de fondos de tipo chroma key, debido a que por su elevado contraste facilitan esta operación de discriminación.

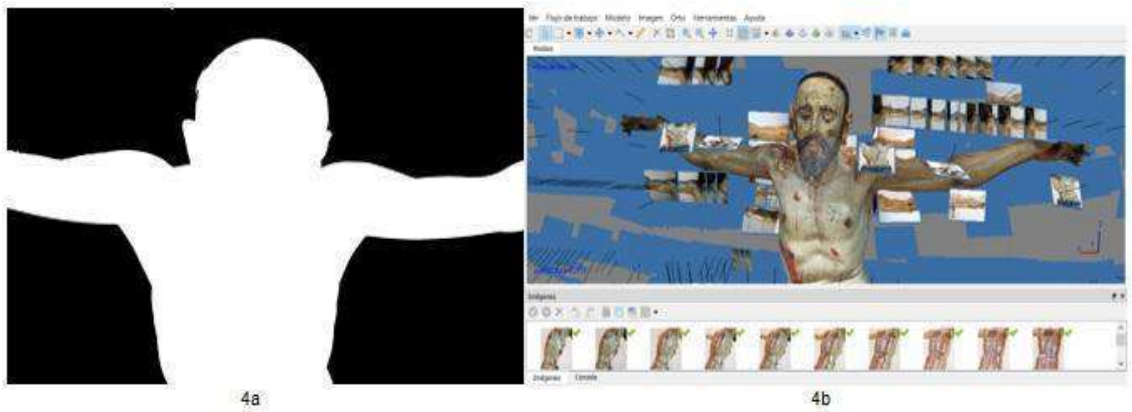

Ilustración 4a. Ejemplo del enmascaramiento de una fotografía frontal del Cristo. (Fuente: Elaboración propia). Ilustración 4b. Constelación de fotografías captadas en torno al objeto a modelar. (Fuente: Elaboración propia)

## *4.2.2. Alineamiento de las imágenes*

Finalizado el enmascaramiento, el proceso fotogramétrico requiere del alineamiento de las imágenes [Ilustración 4b], operación mediante la que se calcula la posición exacta desde la que fue tomada cada una de las fotografías durante la captación.

Este proceso depende en gran medida de la nitidez de las imágenes y resulta crucial debido a que todos los cálculos que posteriormente se llevarán cabo dependen de la precisión de esta operación de calibrado.

#### *4.2.3 Inserción de marcadores*

Los marcadores aportan un sistema complementario de referenciación al del calibrado, que ayuda a los algoritmos incorporados por el software fotogramétrico a correlacionar con mayor precisión los píxeles coincidentes en imágenes distintas. En el caso del Cristo, finalmente se introdujeron 14 marcadores artificiales de forma manual en el proyecto final del Cristo, coincidiendo con puntos de las barras de escala y ninguno natural. A partir de éstos fueron definidas 4 medidas de distancia para dotar de mayor consistencia al escalado del modelo. En el caso del ángel, la toma de datos fue anterior y no se introdujeron marcadores, arrojando afortunadamente un modelo proporcionado, aunque desescalado, razón por la que sí fueron empleados en la talla del Cristo.

#### *4.2.4 Obtención de la nube de puntos "dispersa"*

Llegados a este punto, se dan las condiciones para efectuar mediante Agisoft Photoscan ®, un procesado preliminar mediante el que obtendremos la denominada "nube dispersa" [Ilustración 5a], una colección reducida de los puntos que conformarán la estructura básica del volumen 3D perseguido. Es muy importante señalar que el número de operaciones que es preciso llevar a cabo para ejecutar estos algoritmos de procesamiento fotogramétrico, debido a la resolución y cantidad de imágenes que puede contener cada modelo, requiere del uso de ordenadores de muy altas prestaciones

**erph nº 27, diciembre2020, pp. 52-83 DOI: http://dx.doi.org/10.30827/erph.v0i27.424** 69

#### **erph Intervención| Estudios | Rafael Melendreras , María Teresa Marín y Paloma Sánchez**

(<http://www.agisoft.com/downloads/system-requirements/>. [Consulta:11.11.2018]). En función de la configuración hardware disponible el procesamiento global de un modelo 3D complejo, como es el caso que nos ocupa, puede llegar a durar días.

En nuestro caso la configuración empleada integraba un procesador Intel Core i7 de 8ª generación, 16GBytes de memoria RAM, un disco duro SSD de 500GBytes y una tarjeta gráfica Geforce de 8Gbytes de la marca Nvidia ®.

Tras la obtención de esta nube o contorno 3D primario de nuestro objeto, es fundamental detenerse a analizarla en detalle, con el fin de identificar posibles errores que normalmente se muestran como puntos divergentes o inconexos con el contorno tridimensional deseado. Este análisis debe ser muy exhaustivo, hasta el punto de que si la planificación no se efectúa correctamente podría llegar a ser necesario repetir parcial o totalmente el proceso fotográfico si su forma difiere del objeto original o si su densidad de puntos es muy baja.

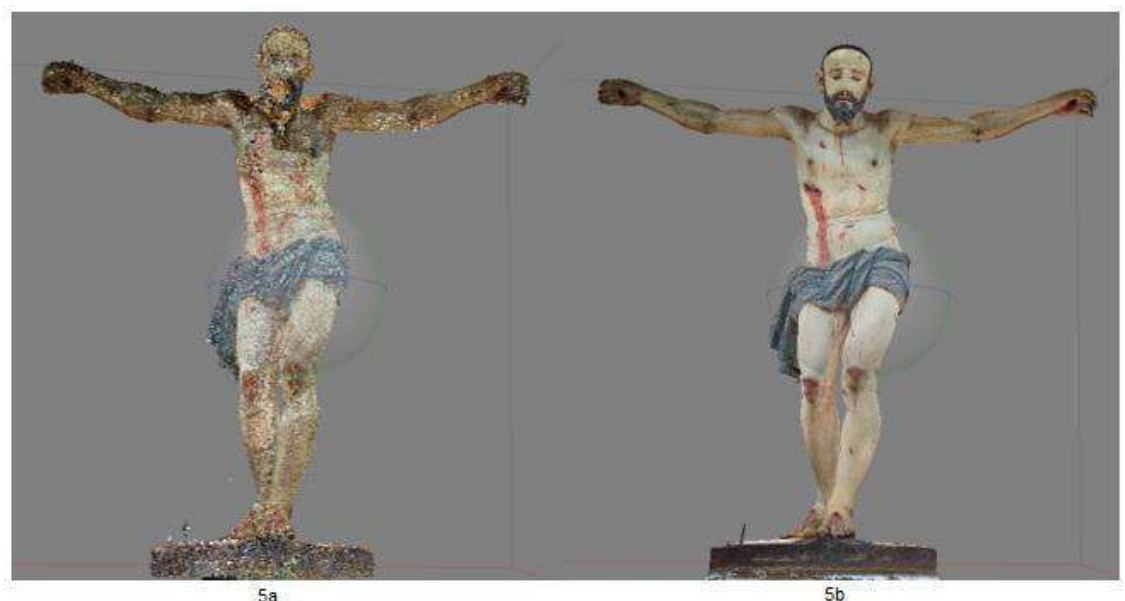

Ilustración 5a. Detalle de la nube dispersa de puntos del modelo 3D del Cristo. (Fuente: Elaboración propia) Ilustración 5b. Nube densa obtenida para el modelo 3D del Cristo. (Fuente: Elaboración propia)

Por desgracia, esto ocurrió en varias ocasiones con las manos del Cristo, debido a su tonalidad oscura y a la complejidad para conseguir iluminar de forma homogénea las mismas, debido a que están cerradas en garra. Se intentó mejorar tratando de insertar marcadores naturales, pero sólo mejoras en la iluminación y en la planificación de las tomas fotográficas en sesiones adicionales resultaron ser útiles para incrementar la calidad del proceso.

La nube dispersa del Cristo constó de 682.281 puntos, mientras que el total de fotografías empleadas finalmente para su generación fue de 1137. En el caso del ángel, al tratarse de una imagen más pequeña y más sencilla, por el nivel de detalles incluidos, la nube dispersa integró definitivamente 71.093 puntos y bastaron 71 fotografías para caracterizar completamente a la misma. El tiempo necesario para procesar la nube dispersa del Cristo fue de 1 hora y 13 minutos, mientras que para el ángel fueron necesarios 14 minutos y 7 segundos.

### *4.2.5. Obtención de la nube de puntos "densa"*

La depuración de la calidad de la nube dispersa es el paso previo fundamental de cara al proceso más crítico de la digitalización, la generación de la "nube densa".

Además de la selección manual de puntos y su borrado o exclusión, otros ajustes de gran ayuda son los integrados en la opción de selección gradual, entre los que se incluye el error de reproyección, la incertidumbre de la reconstrucción, el número de imágenes a emplear y la precisión de la proyección.

La nube densa es el resultado de realizar un procesado en profundidad de todas las fotografías válidas y los marcadores, para, a partir de la información de sus píxeles, efectuar una extracción masiva de nuevos puntos que refuercen a los de la nube dispersa para generar el volumen definitivo. Para ello, es preciso definir previamente el nivel de calidad final o resolución deseado -densidad de puntos-, si se desea usar la información de color –en caso de que nos interese la textura del objeto- y el nivel de profundidad del filtrado -grado de detalle en los relieves-.

Por las dimensiones del Cristo y las dificultades encontradas en las manos, se planificó la toma de datos y el procesado por bloques. Concretamente se crearon tres bloques: cuerpo, brazo derecho y brazo izquierdo. Las diferencias entre los bloques y la distancia variable entre cámara y objeto en diversas tomas nos llevaron a emplear el método de alineación basado en marcadores para la orientación de los mismos y la fusión de las nubes de puntos, descartando la basada en puntos o en cámaras.

En el caso particular del Cristo, debido a la cantidad y calidad del proceso fotográfico y de la nube dispersa, se apostó por una calidad media y un filtrado agresivo, sin comprometer en exceso la capacidad del hardware empleado para el procesamiento de la información. La nube densa de puntos generada finalmente es de 49.845.771 puntos, que además de su posición nos aportan información de color. En la [Ilustración 5b] se muestra una captura de la nube densa de puntos obtenida.

En el caso del ángel, se apostó por una calidad extra alta y un filtrado agresivo, cuya consecuencia principal fue el incremento a 41.109.149 de puntos en su nube densa.

En lo que a tiempos de procesado se refiere, la obtención de la nube densa del Cristo consumió 18 horas y 28 minutos, mientras que la del ángel tuvo una duración de 7 horas y 56 minutos con el hardware previamente descrito.

#### *4.2.6. Generación de la malla*

El siguiente paso hacia el modelo 3D consiste en la triangulación, en procesar los puntos de la nube densa para generar caras de polígonos que conformen una "malla". A mayor número de caras, mayor definición de los detalles. Sin embargo, también es un error emplear una alta densidad de polígonos en zonas con poco relieve, pues supone un desperdicio de recursos y un aumento del coste computacional y del tamaño en bytes del modelo. En nuestro caso, para una reconstrucción óptima de la malla de objetos cerrados de tipo escultura (estatua), Agisoft recomienda emplear como fuente la nube densa de

puntos, definir la superficie como de tipo arbitrario, emplear interpolación y acotar el número máximo de caras o polígonos del modelo a generar para controlar el tamaño final del modelo y los bytes consumidos por el archivo a generar. La opción de cálculo de color de los vértices es fundamental si se quiere generar la textura tras la malla.

En nuestro modelo final del Cristo de la Sangre la malla 3D contiene 9.969.154 polígonos o caras, por 2.000.000 en el caso del ángel. En lo que a vértices se refiere, el modelo del Cristo presenta un total de 4.986.103, mientras que el ángel posee 1.002.367. Un aspecto de suma importancia es que paralelamente a dicha malla ha de generarse a partir de la información de color de los puntos de la nube densa una capa a la que viene a denominarse la textura, y que es la que superpuesta otorga a cada polígono que la compone de la información de brillo y color que le corresponde. En resumen, la malla es la información de la geometría de la escultura, mientras que la textura es la policromía aplicada sobre la misma que proporciona finalmente el aspecto final al objeto tridimensional.

En la [Ilustración 6] se presenta un ejemplo del mallado del modelo 3D del Cristo. Se aprecia claramente la densidad de polígonos o caras y la disposición de éstos es diferente en función del relieve de la zona.

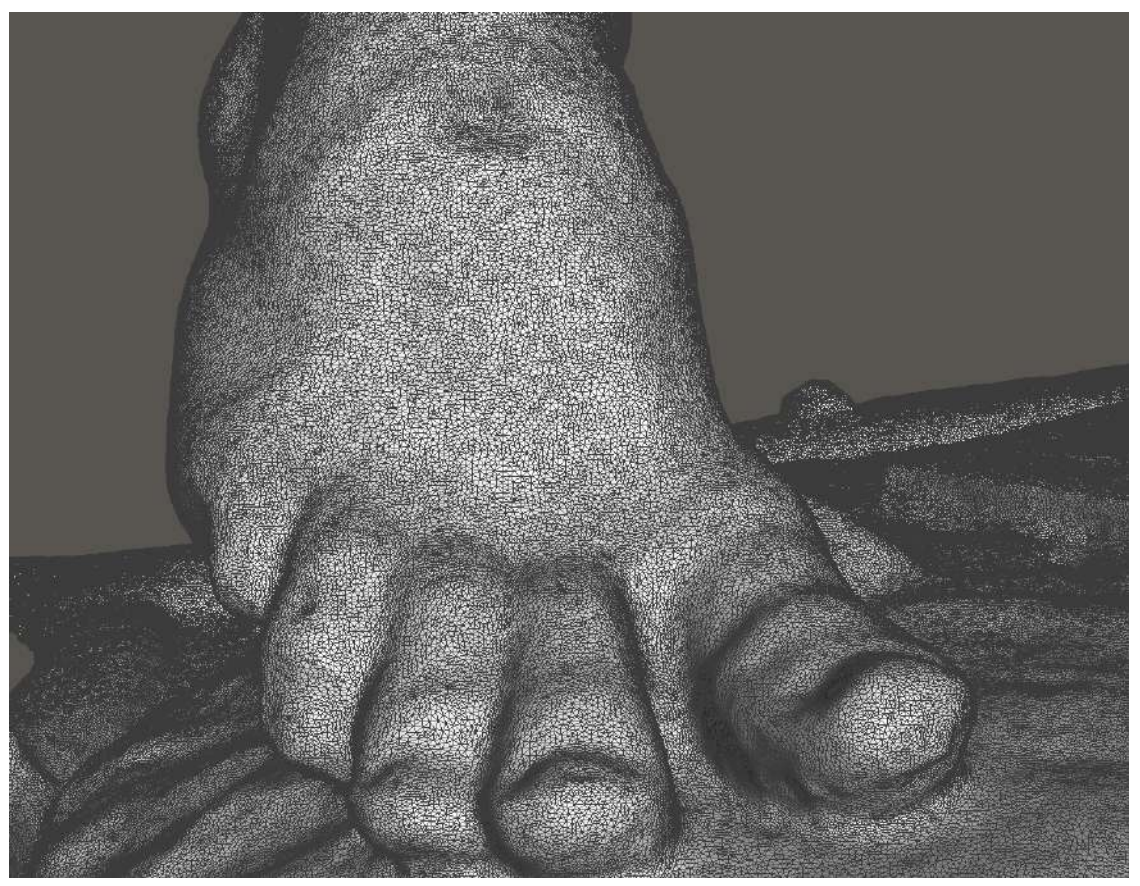

Ilustración 6. Detalle de la malla en la parte anterior del pie derecho del Cristo. (Fuente: Elaboración propia).

#### **4.3 Edición y Retoque 3D**

Obtener un modelo 3D perfecto mediante un software de fotogrametría es una labor complicada, que no depende de la técnica sino de la complejidad geométrica del objeto a digitalizar. Esto equivale a la misma idea de obtener una copia perfecta tras el desmoldeo de una pieza de barro cocida en un horno.

Una vez obtenido el modelo 3D del software fotogramétrico toca efectuar una revisión del mismo mediante un software de edición 3D, debido a que por regla general la malla puede contener imperfecciones, algunas de ellas a priori imperceptibles, que es preciso optimizar sin que ello desvirtúe la fidelidad del proceso efectuado previamente.

Para la edición digital se escogió el software Adobe Mexmisher ®, debido a su potencia de cálculo, gama de herramientas y versatilidad para el trabajo con mallas 3D de una gran variedad de formatos, y a su gratuidad en el momento del trabajo.

En primer lugar, este proceso suele consistir fundamentalmente en efectuar un análisis estructural de la malla en busca de inconsistencias. Esta operación es muy importante de cara a la transformación de la misma en un sólido, al objeto de efectuar reproducciones del modelo 3D.

Posteriormente a dicho análisis es preciso intervenir en la malla para solventar los problemas detectados. Para ello son necesarias precisas herramientas para el relleno y pulido de huecos, así como el recorte de bordes e imperfecciones en los extremos de la imagen. En algunos casos, como en las manos del Cristo, fue preciso aplicar herramientas avanzadas de atracción, [Ilustración 7] mediante las cuales se adapta la malla a la forma de un sólido perfecto en zonas en donde el procesado fotogramétrico no ha actuado con toda la precisión deseada.

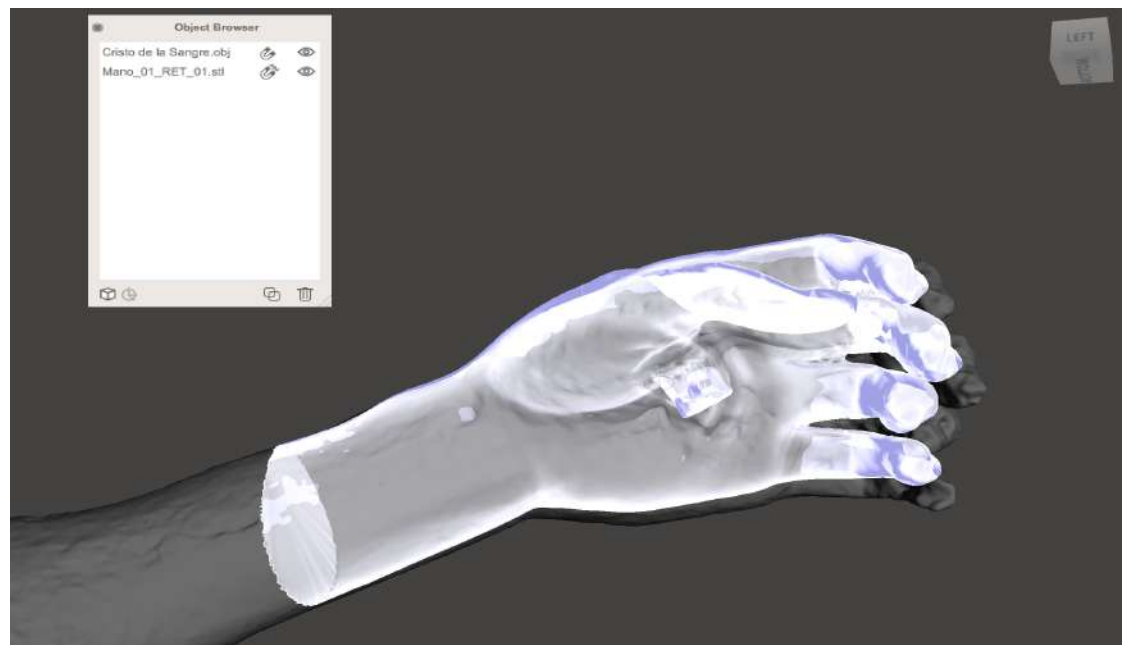

Ilustración 7. Ajuste de atracción de la malla a la forma perfecta de la mano (Fuente: Elaboración propia)

#### **4.4. Ficha resumen del proceso**

A continuación, se muestra una ficha resumen del proceso [Tabla 2], a fin de crear una metodología de trabajo clara y concisa que sirva para futuros estudios y comparativas de métodos y/o técnicas.

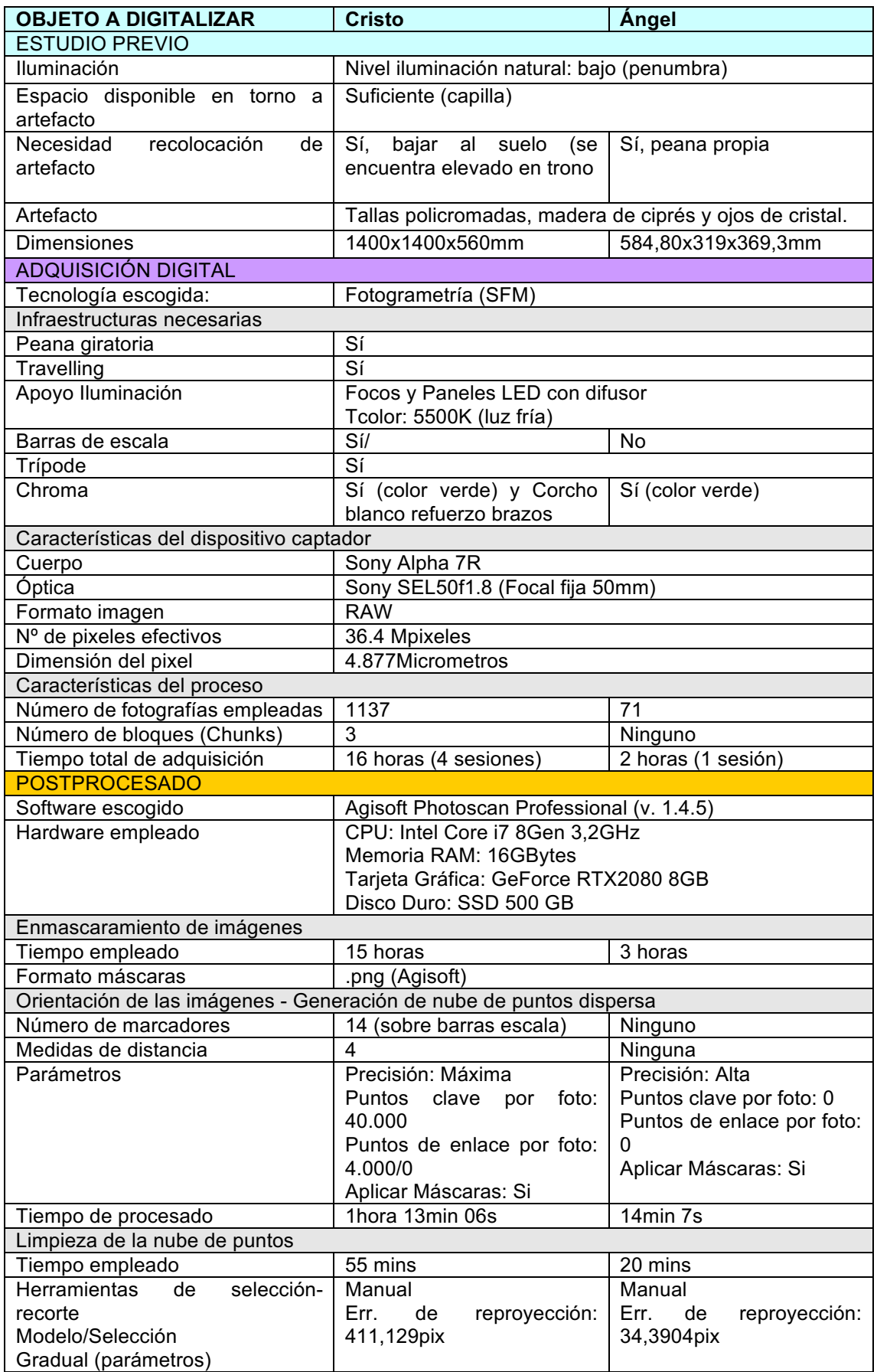

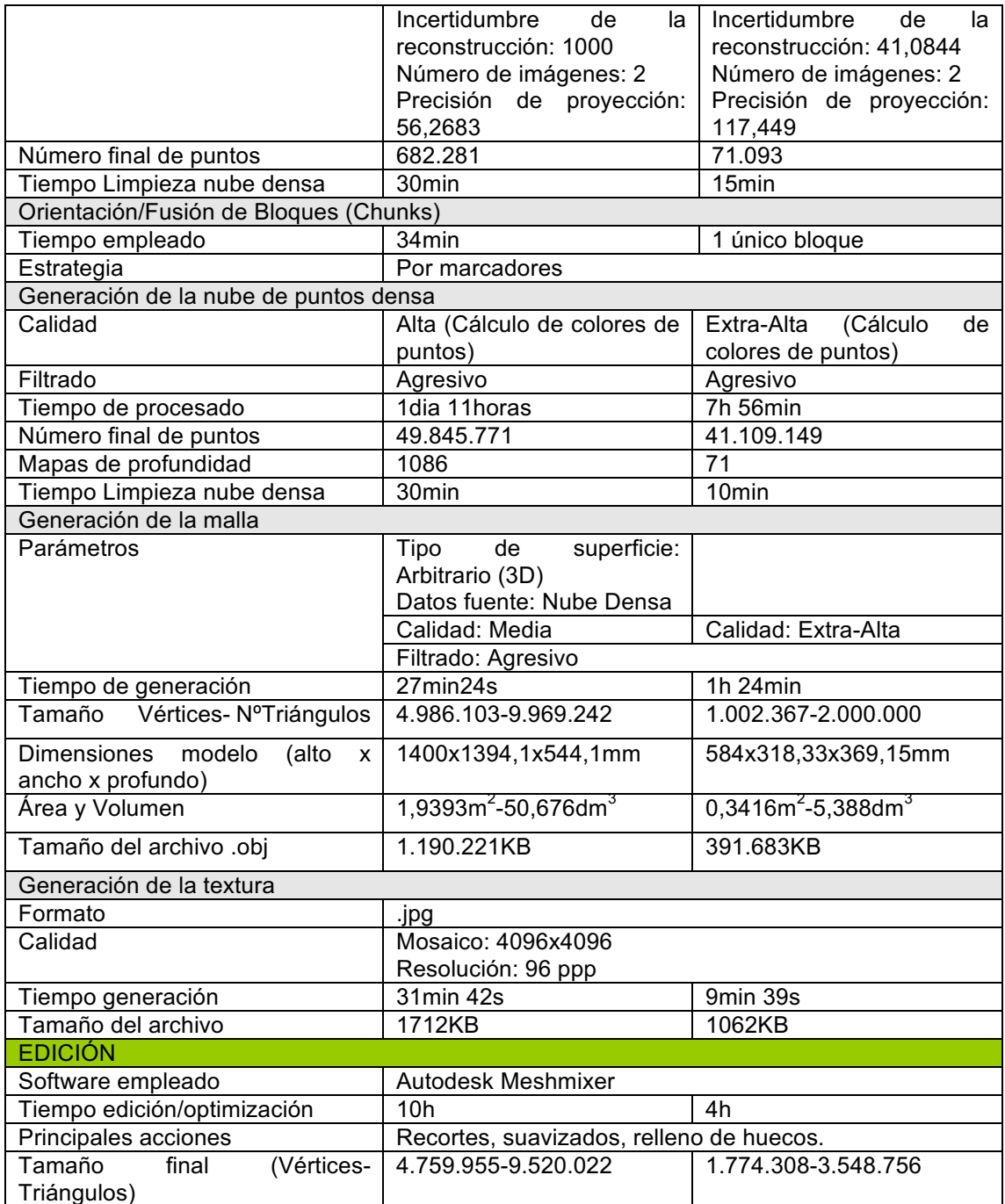

Tabla 2. Ficha resumen del proceso fotogramétrico para futuras comparativas con otros procesos de digitalización (Fuente: Elaboración propia).

Un resumen del flujo de trabajo desarrollado mediante la utilización de la fotogrametría digital se muestra en la [Ilustración 8].

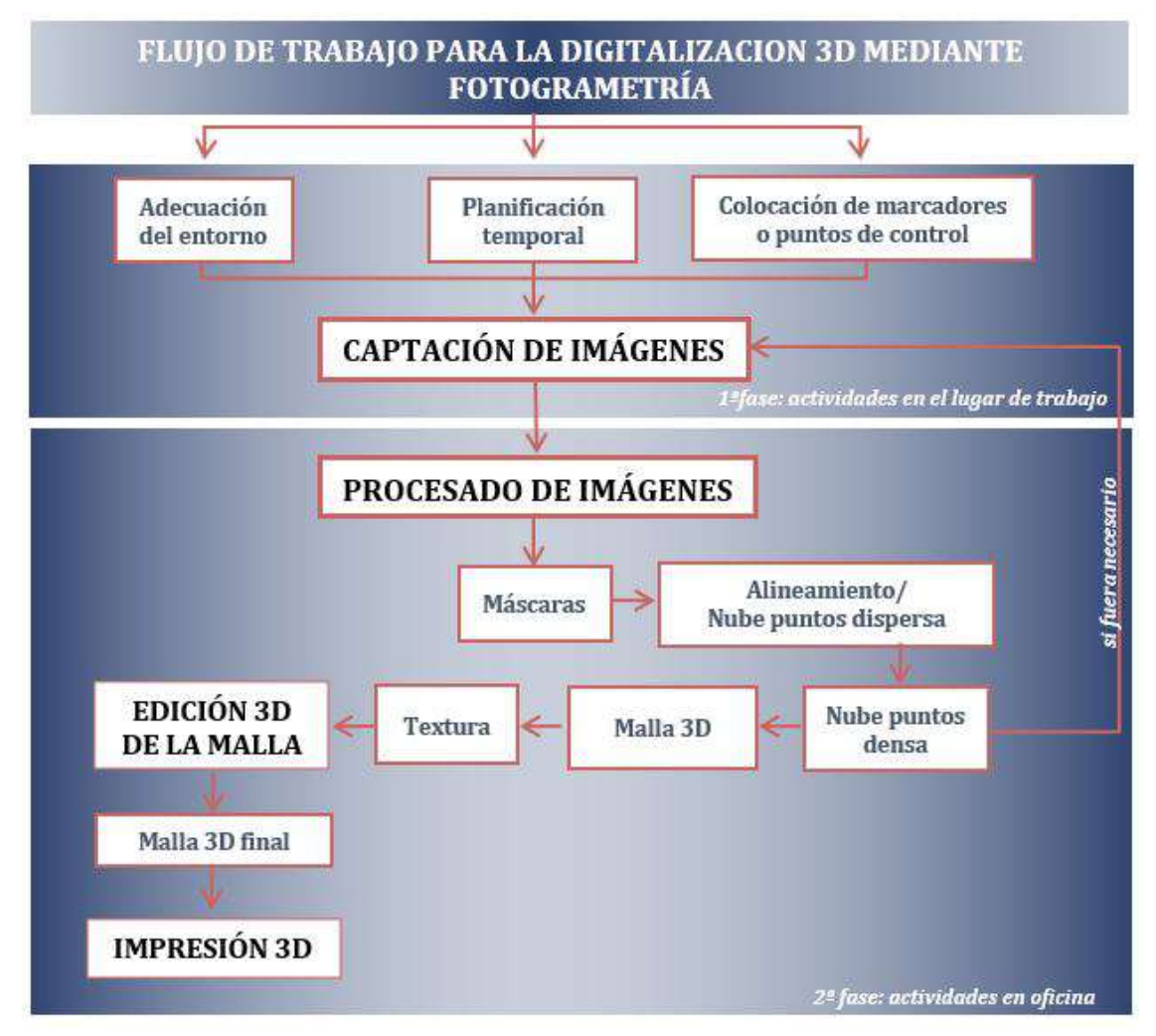

Ilustración 8. Diagrama del flujo de trabajo para la digitalización 3D mediante fotogrametría digital (Fuente: Elaboración propia).

# **5.- Resultados**

# **5.1. Modelos 3D**

En la parte superior de la [Ilustración 9] se muestra la geometría final de los sólidos 3D, en donde se aprecian en mayor medida los detalles. En la parte inferior se representan los modelos con textura y sus dimensiones. En el caso del ángel, la toma de datos realizada sin marcadores artificiales desembocó en la obtención de un modelo desescalado. (García, 2018: 48). Se procedió a un reescalado posterior del modelo tomando como referencia la altura real de la talla. Las dimensiones obtenidas, 584x318,33x369,15mm, se aproximan bastante a los 584,80x319x369,3mm reales recogidos en el informe de la restauración efectuada en 1991. Las barras empleadas en el proceso fotogramétrico del Cristo, gracias a la experiencia previa con el modelo del ángel, permiten un escalado óptimo de dicho modelo fotogramétrico, cuyas dimensiones 1.400x1.394,1x544,1mm se aproximan bastante a los 1400x1400x560mm, enunciados en Bernal *et al*. (2004: 11). Llegados a este punto resultaría de gran interés contrastar este resultado con el de un modelo obtenido a partir de la digitalización mediante técnicas que incorporan escalados de precisión como las basadas en láser escáner.

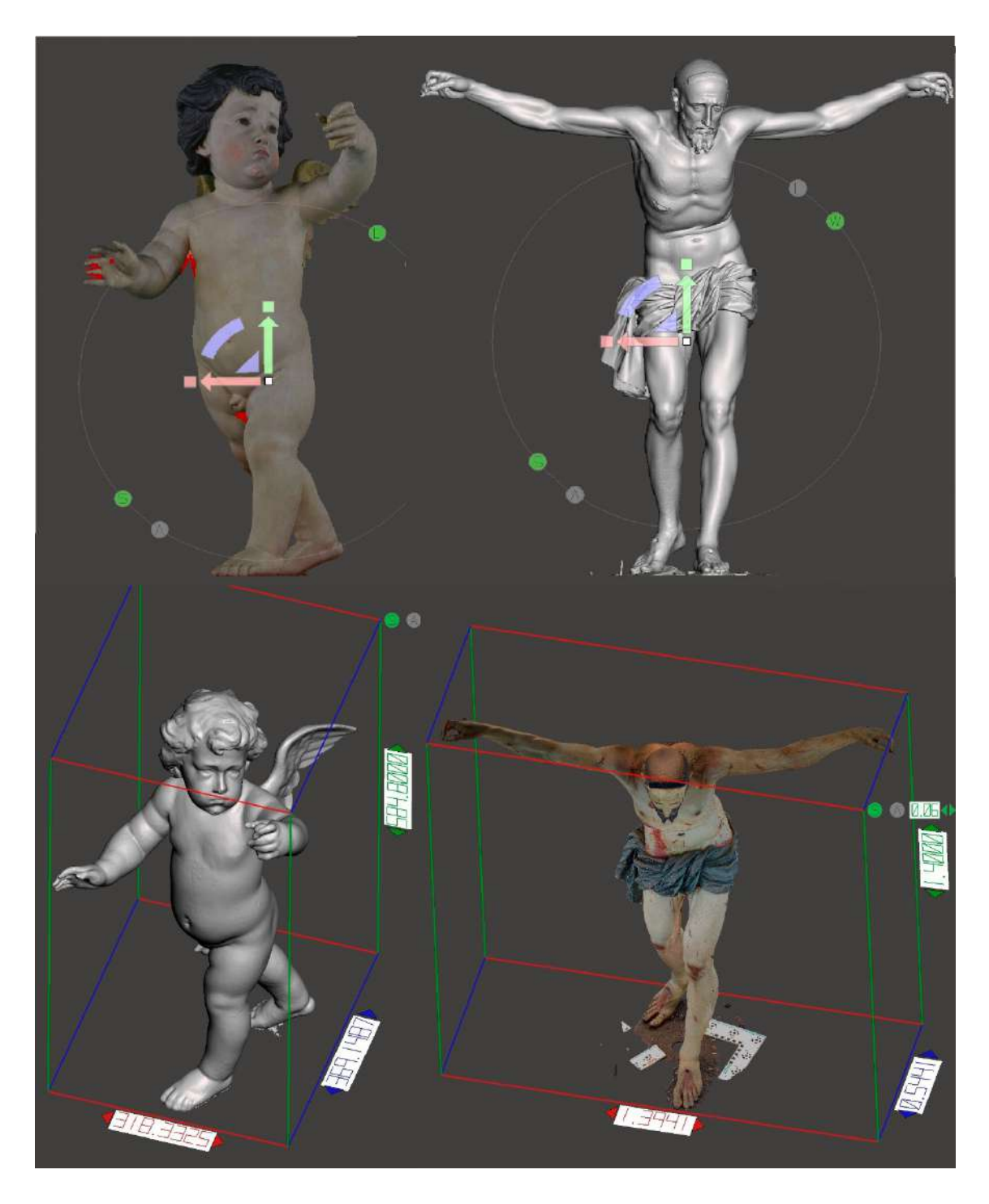

 Ilustración 9. Ejes, geometría, dimensiones y texturas de los modelos 3D final del Cristo y del ángel (Fuente: Elaboración propia).

El resultado final del trabajo se exporta a un archivo de extensión .obj o .stl binario aceptado por la mayoría de los softwares para edición e impresión 3D. Por su parte, las texturas o información de color de ambos modelos se almacenan en archivos de tamaño 4096x4096 píxeles de resolución 96 píxeles por pulgada con extensión .jpg que se interconectan con la geometría mediante el fichero .mtl con el mismo nombre.

#### **5.2. Impresión 3D de los modelos**

**erph nº 27, diciembre2020, pp. 52-83 DOI: http://dx.doi.org/10.30827/erph.v0i27.424** 77

La verificación de la calidad de los resultados fue realizada mediante la fabricación de los modelos 3D generados, su comparación visual y su medida. Para ello, se escogen técnicas de fabricación aditiva, más conocidas como impresión 3D. La fabricación sustractiva habría sido también un proceso válido, pero por su complejidad, el coste de fabricación de las piezas era muy elevado, por requerirse el uso de una máquina de control numérico computarizado (CNC) de al menos cinco ejes.

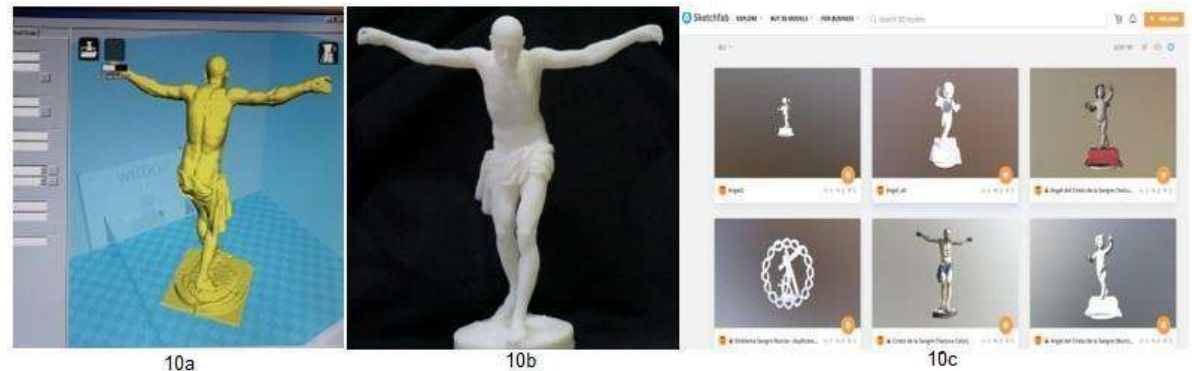

Ilustración 10a. Preparación de impresión 3D mediante Ultimaker Cura ® (Fuente: Elaboración propia). Ilustración 10b. Prueba de impresión 3D en resina (Fuente: Elaboración propia). Ilustración c. Modelos 3D publicados en la plataforma online 3D Sketchfab ® (Fuente: Elaboración propia).

En una primera fase, intermedia, se apostó por la impresora Witbox ® de la marca BQ ®, que empleaba filamentos plásticos de poliácido láctico (PLA) de 1.75mm de diámetro. El software empleado para su control fue Ultimaker Cura® [Ilustración 10a]. Debido a que esta impresora no conseguía reproducir geometrías complejas hubo que recurrir a impresoras de más resolución para verificar que el modelo 3d poseía calidad suficiente. Decantándonos finalmente por las de resina, y concretamente por la impresora Objet24  $\circledR$  de la marca Stratasys  $\circledR$  basada en la tecnología Polyjet<sup>TM</sup> 3D. De esta forma se alcanzaron resoluciones de capa de 28 micras de espesor, siendo el material empleado la resina blanca opaca VeroWhitePlus™ [Ilustración 10b].

Por su parte, la calidad de los modelos obtenidos también fue contrastada mediante medidas de referencia a través de herramientas CAD 3D de reconocido prestigio, como Rhinoceros ® o Solid Works ®.

Finalmente, las pruebas efectuadas en resina de partes de la talla (oreja y pie del Cristo) impresas a escala 1:1, han permitido constatar por referencias métricas sobre detalles en la geometría, una resolución mínima del modelo, de 500 micras. A este hecho hay que añadir que los modelos 3D empleados, tuvieron que reducirse de tamaño, a aproximadamente la décima parte de polígonos, para que el software de impresión los tolerase. El modelo completo también fue impreso a escala 1:8 [Ilustración 10b], apreciándose una buena calidad por comparación visual,

#### **5.3. Publicación en la plataforma Sketchfab**

De forma complementaria, los modelos 3D generados, con y sin textura, han sido reducidos de calidad para su publicación de forma privada a través de la plataforma online Sketchfab [Ilustración 10c], que permite el acceso a contenidos 3D para su edición y visionado incluso en Realidad Virtual (VR). Esta prueba ha servido, a su vez, de proyecto piloto para un futuro museo o exposición virtual del patrimonio artístico de la Archicofradía de la Sangre.

#### **6.- Conclusiones**

Se ha logrado el objetivo principal, con la obtención de dos modelos 3D de buena resolución, uno del Cristo de la Sangre y otro del ángel que recoge su sangre, mediante fotogrametría digital. La calidad de los modelos obtenidos ha sido contrastada a través de referencias métricas conocidas sobre zonas de geometría compleja de la talla del Cristo, impresas en 3D con resina, llegándose a reproducir detalles de 500 micras a partir de modelos decimados. Éstos también han sido contrastados con medidas mediante herramientas CAD 3D profesionales como Rhinoceros o Solid Works.

Para ello, se han planificado procesos fotográficos de alta calidad apoyados en ópticas fijas y luminosas junto a sensores de gran resolución y tamaño, así como en herramientas como peanas giratorias regladas de tipo manual y soportes tipo travelling, además de técnicas de iluminación que han ayudado a eliminar sombras y brillos.

Por su complejidad geométrica, y tras la experiencia previa de digitalización del ángel, se ha reforzado la base fotográfica para el Cristo con el uso de barras de escala, sobre las que se han situado marcadores y definido medidas de distancia que han mejorado el escalado del modelo. Se recomienda la utilización de estas barras horizontales y el uso de barras verticales en futuros procesos de digitalización.

Se muestra la necesidad de utilizar herramientas de edición en determinadas zonas para la optimización de los modelos, pero siempre bajo la premisa de preservar la fidelidad del objeto original.

Por la policromía de las tallas y el fin preservador del proceso de digitalización, la textura es un elemento clave en el modelado 3D y la fotogrametría una técnica propicia para su generación. En este sentido, la calidad de las ópticas y de la iluminación en el proceso fotográfico son claves para obtener la mayor calidad sucesivamente a la generación de la malla del modelo.

Los modelos, se han publicado en una cuenta privada de Sketchfab®, una plataforma online para la publicación, edición y visionado 3D y VR de dichos modelos a través de diversos dispositivos –ordenadores, smartphones, tablets, etc.

En definitiva, el proyecto ha ayudado a depurar el flujo de trabajo para la digitalización 3D mediante fotogrametría de tallas de madera policromada. El proceso ha quedado descrito con detalle y se ha elaborado una tabla resumen como base para facilitar la comparativa con otras técnicas.

Por último, cabe comentar que la colaboración interdisciplinar ha sido una de las claves principales en este proceso, sin la confianza de la Archicofradía ni la ayuda de múltiples profesionales e instituciones, la consecución de este trabajo habría sido imposible. Por ello, este proyecto, la metodología y los modelos 3D resultantes han sido inscritos en el Registro de la Propiedad Intelectual por el autor como "Proyecto de Modelado 3D del Santísimo Cristo de la Sangre y del ángel que recoge su Sangre mediante Fotogrametría" a fecha 14 de diciembre de 2018 y con número de solicitud MU-970-2018.

# **BIBLIOGRAFÍA**

ADEL, N. (2013). "From Hand Survey to 3D Laser Scanning: A Discussion for Non-Technical Users of Heritage Documentation"*,* Conservation & Management of Archaeological Sites, vol. 15, n. 2, pp. 213-226.

ALCÁNTARA, I. (2010). "El Cristo de la Sangre, de Nicolás de Bussy. Iconografía e historia". En: MOYA Y MARTÍNEZ, J. J. (coord.) Vid salvífica. Calasparra: Antigua y Venerable Cofradía de la Sangre de Cristo y la Vera Cruz de Calasparra, pp. 181-199.

ÁLCÁNTARA, I. (2019). "El Santísimo Cristo de la Sangre en el Lagar Sagrado", Revista la Procesión, n. 3, pp. 93-94.

ALONSO MORAL, R. (2006). "Nicolás de Bussy, escultor del rey. Su etapa en el Palacio de Aranjuez". En: MONTOJO, V. (coord.). Nicolás de Bussy: un escultor europeo en España. Tercer centenario de su muerte (1706-2006)*.* Murcia: Real Academia de Bellas Artes de la Arrixaca, pp. 33-53.

ANTLEJ K., ERIC M., ŠAVNIK M. et al. (2011). "Combining 3D technologies in the field of cultural heritage: Three case studies", en Proceedings of the Conference VAST: The 12th International Symposium on Virtual Reality, Archaeology and Cultural Heritage – Short and Project Papers, The Eurographics Association, pp. 1-4.

BAQUERO, A. (1913). Los profesores de las Bellas Artes murcianos. Murcia: Imp. Sucesores de Nogués, pp. 132-134.

BELDA, C., HERNÁNDEZ, E. (2006). Arte de la Región de Murcia: de la Reconquista a la Ilustración*.* Murcia: CARM, Consejería de Educación y Cultura.

BERNAL CASANOVA, J., LÓPEZ SOLDEVILA, F. et al. (2004). Cristo de la Sangre Nicolás de Bussy. La imagen restaurada. Murcia: Ayuntamiento de Murcia.

BUCHÓN, A. M. (2000). "Escultores extranjeros maestros del gremio de carpinteros de Valencia: Nicolás de Bussy, Julio Capuz y Francisco Stolf", Boletín de la Sociedad Castellonense de Cultura, vol. 76, n. 1-4, pp. 161-168.

BUDAK, I. (2019). "Development of Expert System for the Selection of 3D Digitization Method in Tangible Cultural Heritage"*,* Technical Gazette, vol. 26, n. 3, pp. 837-844.

CLINI, P., EL MEHTEDI, M., NESPECA, R. et al. (2017). "A digital reconstruction procedure from laser scanner survey to 3D printing: The theoretical model of the Arch of Trajan (Ancona)". SCIRES-IT, vol. 7, n. 2, pp. 1-12.

COLORADO, A. (2018). "Síntesis de los resultados del Proyecto de I+D de Excelencia *Investigación histórica y representación digital accesible. El patrimonio artístico durante* 

*la Guerra Civil y la posguerra"*. En: COLORADO, A. (ed.) Patrimonio cultural, Guerra Civil y posguerra. Madrid: Editorial Fragua.

DE LA PEÑA, C., GARCÍA–LEÓN, J., SÁNCHEZ–ALLEGUE, P. (2017). "Documentación, conservación y difusión de un retablo a través de la Geomática: el retablo barroco de la Iglesia de San Miguel en Murcia", E-rph, n. 21, pp. 67-90.

DÍAZ CASSOU, P. (1897). Pasionaria Murciana. La cuaresma y la Semana Santa en Murcia. Madrid: Imprenta de Fortanet (reimp. Murcia: Real Academia Alfonso X el Sabio, 1980).

FUENTES Y PONTE, J. (1882 y 1884). España Mariana. Provincia de Murcia*.* (Reimp. Murcia: Fundación Centro de Estudios Históricos e Investigaciones Locales, 2005).

GARCÍA–LEÓN, J., SÁNCHEZ–ALLEGUE, P., PEÑA–VELASCO, et al. (2018). "Interactive dissemination of the 3D model of a Baroque Altarpiece: A pipeline from digital survey to game engines", SCIRES-IT, vol. 8, n. 2, pp. 59-76.

GARCÍA, E.I. (2018). "Análisis comparativo de diferentes sistemas de digitalización tridimensional aplicados al patrimonio escultórico". Grado en Conservación y Restauración de Repositorio Institucional de la Universidad de la Laguna. pp. 44-53. En línea: <https://riull.ull.es/xmlui/handle/915/12132>. [Consulta: 10.9.2019].

GARSTKI, K. (2017). "Virtual Representation: the Production of 3D Digital Artifacts"*,*  Journal of Archaeological Method & Theory, vol. 24, n. 3, pp. 726-750.

GÓMEZ PIÑOL, E. (2003). "La naturaleza icónica de las imágenes sagradas de Nicolás de Bussy". En: Nicolás de Bussy. Murcia: Ayuntamiento de Murcia, pp. 23-50.

HERNÁNDEZ REDONDO, J. J. (2012). "Aplicación de medidas de conservación preventiva en los pasos procesionales del Museo Nacional de Escultura". En: Conservación preventiva en lugares de culto. Madrid: Ministerio de Educación, Cultura y Deporte, pp. 185-193.

INIESTA, J., BELDA, C. (2006). Nicolás de Bussy y la Archicofradía del Rosario. Las claves de un pleito*.* Murcia: Academia Alfonso X el Sabio.

ISPRS (2016). Statues: International Society for Photogrammetry and Remote Sensing, july 2016. En línea: <https://www.isprs.org/documents/statutes16.aspx>. [Consulta: 28.7.2020].

JAFRI R., SYED ABID A. (2015). "Utilizing 3D printing to assist the blind", en International Conference on Health Informatics and Medical Systems (HIMS'15). Las Vegas, Nevada, pp. 55-61.

JOHNSON T. M. (2016). "Let's Get Virtual: Examination of Best Practices to Provide Public Access to Digital Versions of Three-Dimensional Objects", Information Technology & Libraries, vol. 35, n. 2, pp. 39-55.

KULIKAJEVAS, A., MASKELIŪNAS, R., DAMAŠEVIČIUS, R., et al. (2019). "Reconstruction of 3D Object Shape Using Hybrid Modular Neural Network Architecture Trained on 3D Models from ShapeNetCore Dataset"*,* Sensors*,* vol. 19, n. 7, pp. 1553- 1553.

KWAN, A., BUTLER, K. (2018). "3D-Printed Facsimiles as Classroom Primary Sources: A Comparative Review: 3D printing brings ancient artefacts into the hands of your students", Agora, vol. 53, n. 3, pp. 4-15.

LERMA, J. L. et al., (2011). "La documentación patrimonial mediante sensores de imagen o de barrido láser". En: Documentación gráfica del patrimonio. Madrid: Ministerio de Cultura y Deporte, pp. 108-117.

LÓPEZ AZORÍN, M.J., SÁNCHEZ–ROJAS, M. C. (2004). "Notas para una biografía del escultor D. Nicolás de Bussy", Boletín del Museo Nacional de Escultura, n. 8, pp. 29- 36.

LÓPEZ JIMÉNEZ, J. C. (1973). "Archicofradía eucarística de la Preciosísima Sangre. Recuerdos angélicos. Por el arte se llega a Dios", Revista Los Coloraos, n. 25, [s.p.]. LÓPEZ JIMÉNEZ, J. C. (1976). "De Miguel Ángel a Bussy", Revista Los Coloraos, n. 28, [s.p.].

LÓPEZ JIMÉNEZ, J.C. (1972). "Influencia de Alberto Durero en España. En el V centenario de su muerte – De Nuremberg a Burgos", Boletín de la Institución Fernán González, año 51, n. 178, pp. 197-199.

LÓPEZ, J. C. (1963). "El escultor Don Nicolás de Bussy", Archivo de Arte Valencian*o*, n. 34, pp. 64-77.

LUNA, L. (2010). "Sangre de Cristo y Cristo de la Sangre. Planteamientos iconográficos en España y Europa". En: MOYA Y MARTÍNEZ, J. J. (coord.) Vid salvífica. Calasparra: Antigua y Venerable Cofradía de la Sangre de Cristo y la Vera Cruz de Calasparra, pp. 257-276.

MERCHÁN, P., SALAMANCA, S., ADÁN, A. (2011). "Restitution of Sculptural Groups Using 3D Scanners", Sensors, vol. 11, n. 9, pp. 8497-8518.

NICOLAS, T., GAUGNE, R., TAVERNIER, C., et al. (2015). "Touching and Interacting with Inaccessible Cultural Heritage", Presence: Teleoperators & Virtual Environments, vol. 24, n. 3, pp. 265-277.

PORTALÉS, C., LERMA, J. L., PÉREZ, C. (2009). "Photogrammetry and augmented reality for cultural heritage applications"*,* Photogrammetric Record, vol. 24, n. 128, pp. 316-331.

RAMALLO, G. (2003). "Fuentes tipológicas e iconográficas de Nicolás de Bussy". En: Nicolás de Bussy*.* Murcia: Ayuntamiento de Murcia, pp. 53-69.

RELJIÇ, I., DUNDER, I. (2019). "Application of Photogrammetry in 3D Scanning of Physical Objects", TEM Journal, vol. 8, n. 1, pp. 94-101.

RODRÍGUEZ, P. (2012). "Digital Photogrammetry versus the system based on active sensors", Revista de EGA, n. 20, pp. 100-111.

RUIZ, N. (2015). "Operación rescate del patrimonio de Murcia". La Verdad, 20 de diciembre. En línea: <https://www.laverdad.es/murcia/culturas/201512/20/operacionrescate-patrimonio-murcia-20151218212748.html/>. [Consulta: 8.1.2019].

SÁNCHEZ DE LOS REYES, M. (2011) "¿Qué le parece que existan copias de seguridad de imágenes como Pasión, el Gran Poder, etc.?, Cofrades, 27 de octubre. En línea: <http://cofrades.sevilla.abc.es/profiles/blogs/la-copia-de-pasi-n-est-emparedada-en-sanjuan-de-dios/>. [Consulta: 10.6.2019].

SÁNCHEZ MORENO, J. (1943). "Don Nicolas de Bussy, escultor (nuevos datos sobre su personalidad artística y humana)", Anales de la Universidad de Murcia, 2º trim., pp. 121-154.

SÁNCHEZ–ROJAS, M. C. (1982). El escultor Nicolás de Bussy. Murcia: Universidad de Murcia.

SÁNCHEZ–ROJAS, M.C. *et al.* (2005). Nuevas aportaciones al estudio del escultor barroco Nicolás de Bussy*.* Murcia: Archicofradía de la Preciosísima Sangre de Nuestro Señor Jesucristo.

TUSELL, J. (2003). "El patrimonio artístico español en tiempos de crisis". En: Arte protegido. Memoria de la Junta del Tesoro Artístico durante la Guerra Civil. Madrid: Ministerio de Cultura, pp. 17-25.

URCIA, A., ZAMBRUNO, S., VAZZANA, A. et al. (2018). "Prototyping an egyptian revival. Laser scanning, 3D prints and scupture to support the echoes of Egypt exhibition", Archeologia e Calcalatori, n. 29, pp. 317-332.

XU I., DING L., LOVE P.E.D. (2017). "Digital reproduction of historical building ornamental components: From 3D scanning to 3D printing", Automation in Construction, n. 76, pp. 85-96.